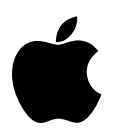

# Developer Technical Support

# **Apple IIe #1: Overview of the Apple IIe**

Revised by: Matt Deatherage November 1988 Revised by: Cameron Birse Contract Contract Contract Contract Contract October 1985

This Technical Note formerly presented an overview of the Apple IIe.

This Note formerly presented an overview of the Apple IIe and its differences from the Apple ][ and ][+. The *Apple IIe Technical Reference Manual* now documents this information, as well as differences with other members of the Apple II family.

#### **Further Reference**

• *Apple IIe Technical Reference Manual*

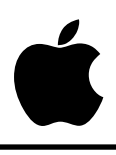

# Developer Technical Support

# **Apple IIe #2: Hardware Protocol for Doing DMA**

Revised by: Glenn A. Baxter & Rob Moore November 1988 Written by: Peter Baum January 1983

This Technical Note explains the hardware protocol for doing direct memory access (DMA) on the Apple IIe and Apple ][ and is meant as a guideline for developing peripherals which do DMA on these machines, not as a specification for future Apple products or revisions.

This Note covers the timing differences between the Apple ][ and IIe and also gives tips on how to design a peripheral card that will work in both systems. The reader should be very familiar with either the Apple ][+ or the Apple IIe, especially the timing on the data and address buses in relation to the 6502.

DMA is used by peripheral cards in the Apple II family to transfer data directly into memory without benefit of the processor. Transfer of data from a peripheral device into RAM can normally be handled one byte at a time under control of the processor. By using DMA, you can achieve greater data transfer rates than the 6502 can handle in software. This transfer rate can approach the full-cycle time of the memory. This technique can also be used to transfer single data bytes into memory without requiring the CPU to process an interrupt, which can be very time consuming.

The DMA process entails five steps: turn the processor off, gain access to the R/W\* line and both address and data buses, complete the data transfer, release the data and address buses, and finally, allow the microprocessor to restart. This Note covers each of these steps in detail.

At this point, I should caution the prospective developer that DMA on an Apple ][+ or Apple IIe can only be done under certain circumstances. Because DMA turns off the processor, any program with a software timing loop will not work properly. These programs assume that each instruction will take a fixed amount of time, which is not true when the processor stops in the middle of an instruction. This assumption means that the Apple II disk drives will not work since they require a timing loop to read a disk. (Co-processor cards work with DMA because they initiate the disk access and know that DMA cannot be used until the disk is finished).

Another problem is that because of the mapping scheme used on the Apple IIe extended 80 column (64K) card, a peripheral card cannot tell which memory bank is being used without a complicated detection scheme. This problem means that if a DMA device writes to a certain memory space, it might not be able to read the same data back.

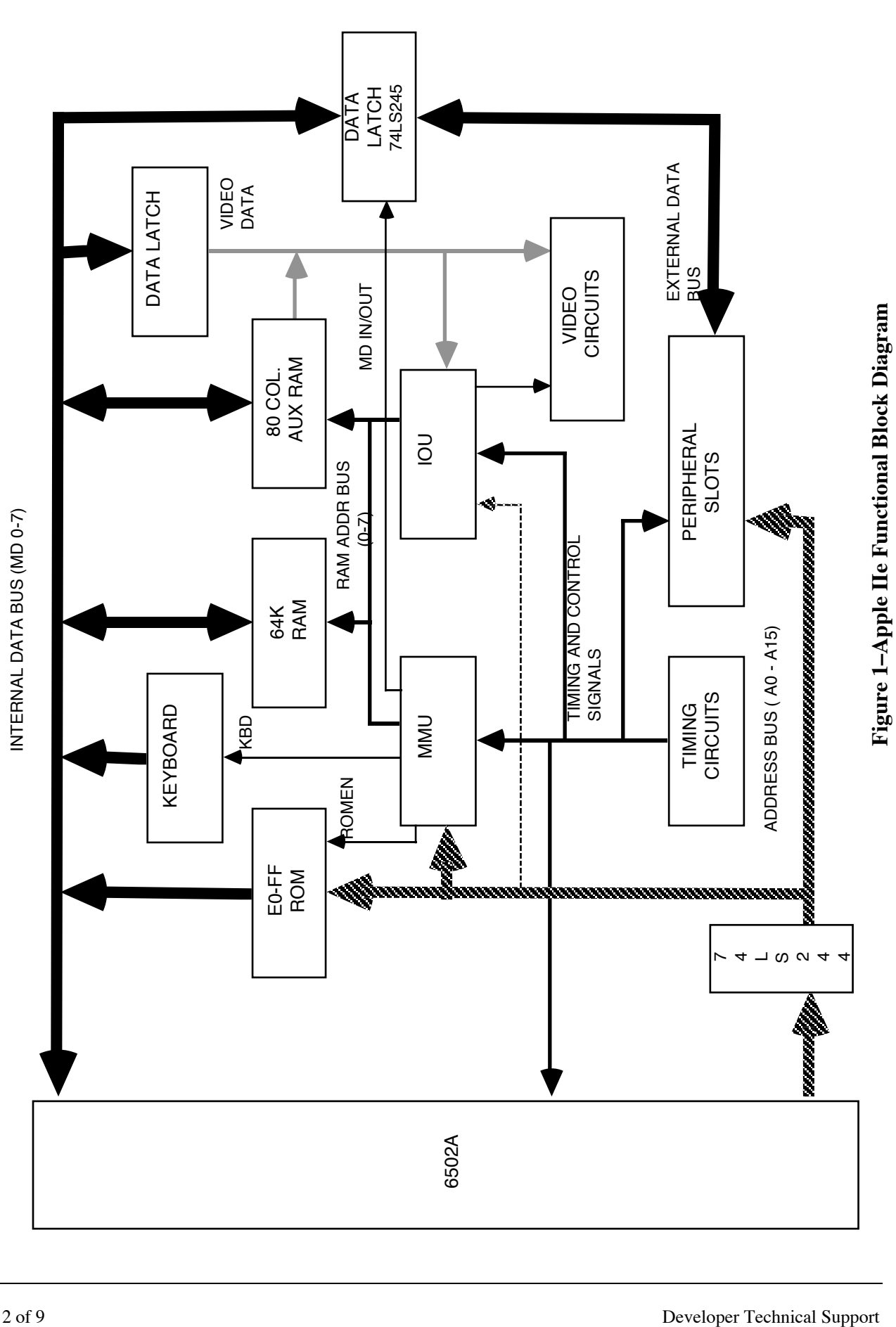

Though the differences between the Apple IIe and Apple ][+ architecture appear to be significant to a device which uses DMA, this should not affect the design in most cases. A good rule of thumb is that if a device is designed to work on the Apple IIe, then it will be backward compatible and also run on the Apple  $\left| \right|$  +. The converse is not true; cards that use DMA on the Apple ][+ might not work on the Apple IIe, hence, most of the descriptions in this Note refer to the Apple IIe with occasional references to the Apple ][+. For example, the timing specifications listed are calculated from the Apple IIe timing paths unless otherwise noted.

Occasionally the descriptions refer to a chip on the motherboard of the Apple IIe, so a set of Apple IIe schematics should be nearby. The corresponding parts on the Apple ][+ will be specified when applicable.

The following paragraphs describe and define some of the terms that are used throughout this Note. The Apple IIe block diagram on the previous page may be helpful when reading about the buses.

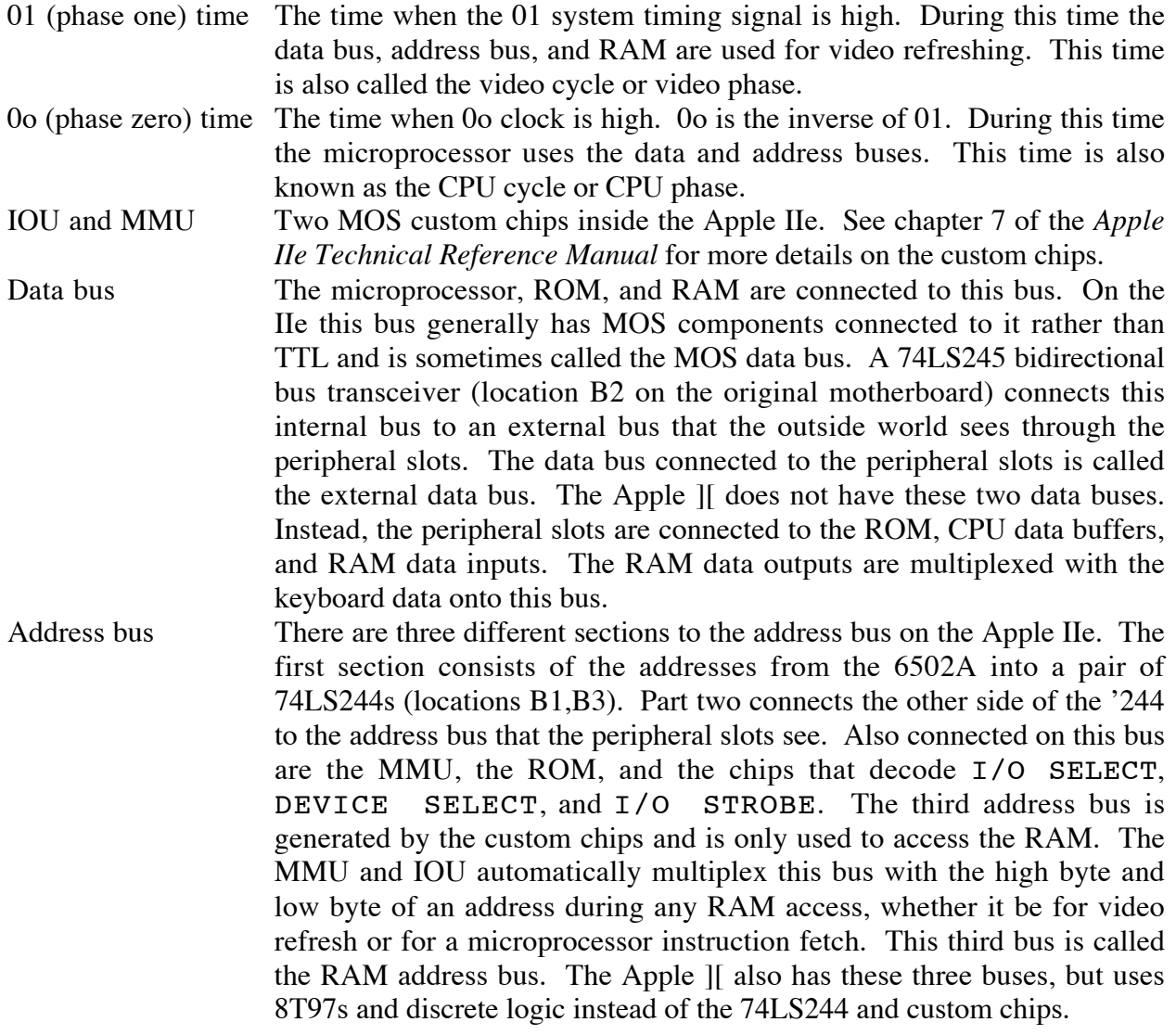

6502 microprocessor In the Apple IIe a 6502A, a 2 MHz part is used instead of the 1 MHz 6502 used in the Apple ][+. Since the custom chips in the Apple IIe are MOS and slower than the TTL in the Apple ][+, the faster 6502A was used to guarantee better margins. For example, the 6502A sets up the address bus faster on the Apple IIe than the 6502 does in the Apple ][+.

On the IIe, all the timing signals are generated by the PAL timing chip, except for the 7 M signal which is generated from an 74S109 or 74109 (early versions of the IIe). Although both the PAL and the 74S019 use the 14 M signal for a clock, there will be some skew between edges of the 7 M clock and the timing signals from the PAL, such as the edges of 0o or 01. This skew means the 7 M clock edge may rise as much as 20 ns before, or 5 ns after, the 0o falling edge. The clock signals of the Apple ][+ should be tighter than this (probably within 5 ns of each other) since 7 M, 0o, and 01 are all generated from the same chip, a 74S175. Take this skew into account whenever using the 7 M signal in a design.

#### **Getting on the Bus (Exact Change Only)**

1. Pull DMA low during 01 time.

On the Apple IIe, the DMA line controls the direction of the 74LS245, which enables the internal data bus outwards to the peripheral slots or enables external data onto the internal bus. Changing the state of the DMA line during 0o could cause the '245 to change directions, forcing the internal data bus to go tri-state during a microprocessor read. The 6502 would read garbage and the computer might go belly up by jumping to a random memory location.

On the Apple ][, pulling the DMA line always forces the CPU data bus buffer to point inward and drive toward the 6502. Pulling the DMA line low during 0o of a write cycle would result in garbage being written to memory, since the data bus to the RAM would suddenly go tri-state.

2. Wait 30 ns, then assert address bus and R/W\* line.

Before driving the address bus and R/W\* line, the system must process the transition on the DMA line and release the bus. This requires:

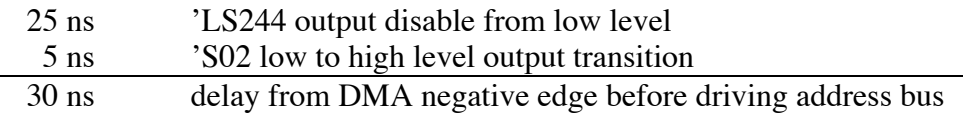

The 30 ns wait will also work on the Apple ][, since it only needs 27 ns ('LS04 and 8T97).

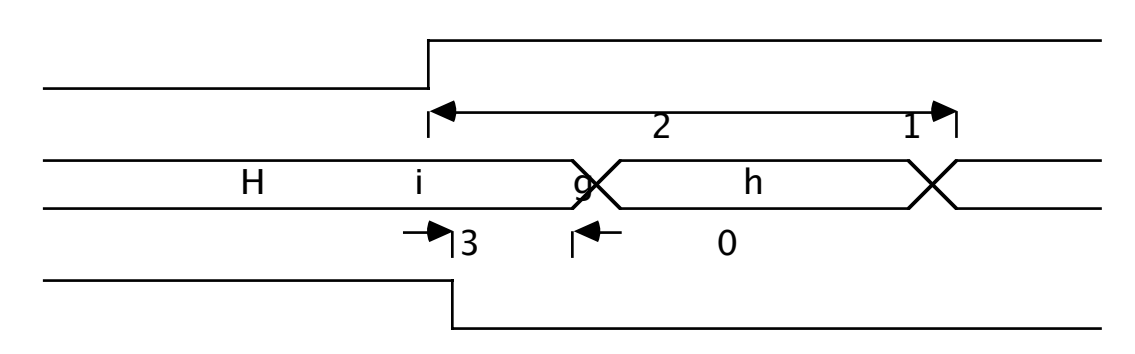

#### **Figure 2–Getting On The Bus**

3. Address and R/W\* line must be valid within 213 ns of 01 positive edge.

This constraint is needed to meet the setup requirements of the IOU, MMU, and RAM. This time can be derived from the 6502A (2 MHz) setup requirements. The Apple ][ can wait for 300 ns before data must be valid, because it uses the 1 MHz 6502 which has a longer setup time.

**Warning:** This specification (the address setup time) is the major cause of failure for cards which use DMA in the Apple IIe. Many DMA cards which were originally designed for the Apple ][+ do **not** meet this specification.

#### **During DMA (Keep Your Hands Inside the Bus at all Times)**

1. Don't drive the data bus during 01 time.

On an Apple  $[[+],$  it is safe to drive the data bus 35 ns after asserting the R/W\* line low, regardless of the point in the timing cycle. When the R/W\* line goes low, the 74LS257s at locations B6 and B7 tri-state the data bus, even in the middle of 0o or 01. This action prevents a bus fight from occurring between a DMA device and the system.

At first glance of the Apple IIe logic schematics, it appears that a bus fight cannot occur on the data bus. During the 01 half of a write cycle, the 74LS245 tri-states the data bus within 30 ns of the  $R/W^*$  line being pulled low. While this does preclude a fight from occurring on the data bus during 01, it doesn't prevent a bus crash from occurring at the beginning of 0o. At the beginning of 0o, the 74LS245 is enabled and will drive the external data bus. If the peripheral card also drives the data bus, there could be a horrendous bus fight, since the 74LS245 can source 15 ma and sink 24 ma per line. This might cause a spike on the ground plane, which could cause a processor to reset on a co-processor card.

Let us take a look at the problem by stepping thru Figure 3, a timing diagram.

The diagram starts with the video cycle of a read operation. During the video cycle, the video refresh data is read from the RAM and put on the data bus. This video data will appear on the peripheral slot (external) data bus because the 74LS245, as can be seen from Table 1, drives outward during 01 of a read cycle.

Typically, the address bus and R/W\* line would be setup by the 6502A during 01 for the next CPU cycle, but instead, a peripheral card pulls the DMA line low. As explained earlier, the peripheral device should wait at least 30 ns before driving the address bus and R/W\* line. In this first DMA cycle, the peripheral card wants to read a byte from RAM, so it keeps the R/W\* line high.

At this point we must switch over and use the Apple  $\Vert$  + to explain the timing required to read the data from RAM. The rule of thumb, that designing a DMA card for the Apple IIe will be backward compatible and run on the Apple ][+, will not hold here. On the Apple  $\left|\right| +$  data is valid on the peripheral connector a minimum of 468 ns from the 0o rising edge and holds to at least the falling edge of 0o at 490 ns. The hold time is actually the minimum propagation delay from the falling edge of 0o thru the following chips: 74LS257 at J1, 74LS139 at F2, 74LS20 at D2, 74LS00 at A2, and finally to the enable of the 74LS257s at B5 and B6. On the Apple IIe a byte from RAM becomes valid at most 345 ns after the rising edge of 0o and stays valid until the 0o falling edge.

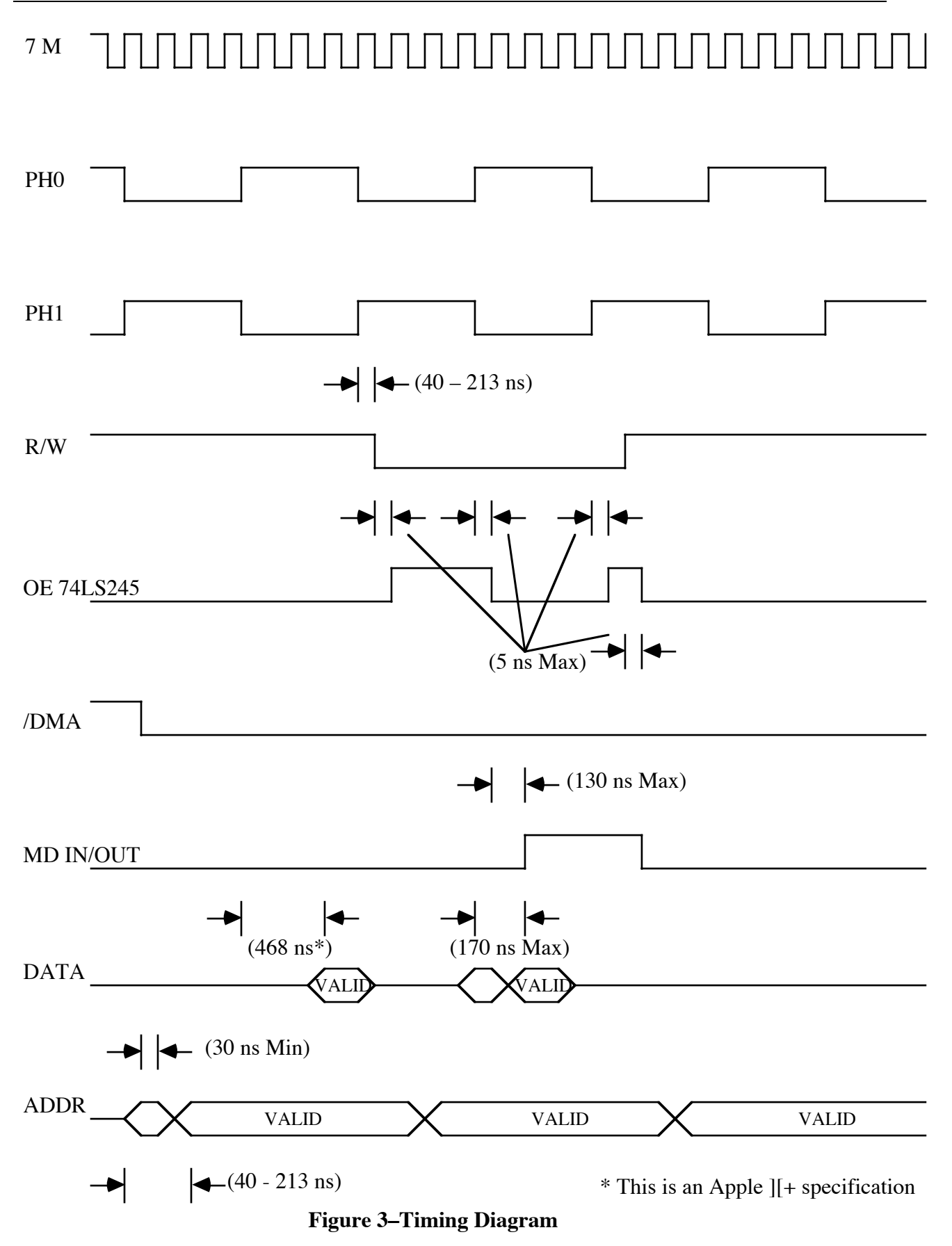

In the second DMA cycle, the timing diagram shows the peripheral card writing a byte to memory. In the first phase of the cycle, the video phase, the address bus and R/W\* line are setup by the peripheral card within the timing specifications described earlier, 213 ns. Though the direction of the 74LS245 still points toward the slots, the '245 is disabled when the  $R/W^*$  line is pulled low by the peripheral device (see Table 1). This will tri-state the external data bus. All the signals stay unchanged through the rest of the video phase, until the CPU cycle starts with the rising edge of 0o.

Most bus fights occur at the beginning of the CPU cycle. The CPU cycle begins with address bus and R/W\* line setup already and the data bus tri-stated. The signal MD IN/OUT, which drives the 74LS245 direction control, is generated by the MMU and is always low during 01, so the 74LS245 drives toward the slots. MD IN/OUT uses the 0o rising edge to clock itself high during a DMA write cycle, but because the MMU is a MOS chip the delay before MD IN/OUT finally rises can be as long as 130 ns from the 0o rising edge. Hence, at the beginning of 0o the 74LS245 is in tri-state mode, but with the direction set to drive toward the peripheral slots.

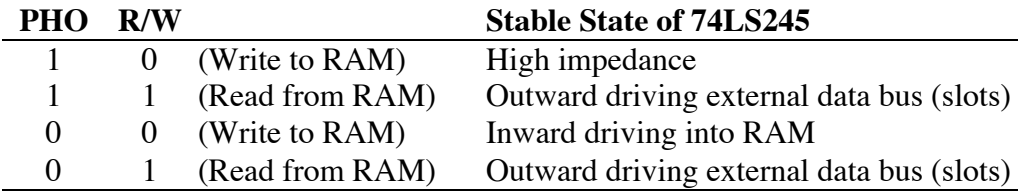

#### **Table 1–Stable State of 74LS245**

Within 5 ns after 0o goes high, the chip enable to the 74LS245 goes low, enabling data onto the external data bus. The 74LS245 specification guarantees that the data will be valid within 40 ns from the chip enable. If the peripheral device was also driving the bus, there would be a bus crash. To prevent this bus crash, the data bus cannot be driven during 01, unless the data is pulled off the bus before 0o goes high. This means that the rising edge of 0o cannot be used to gate data on and off the bus. The bus fight will occur before the peripheral card can tri-state the data bus.

Data can only be enabled onto the bus after the 74LS245 has changed directions and is driving the internal data bus. The DMA device must allow 130 ns for the MD IN/OUT line to change, plus the delay for the 74LS245 to change directions which takes 25 ns, for a total of 155 ns.

After this 155 ns, the data must be valid on the bus within 55 ns, because the RAM requires data be setup at the CAS falling edge, which occurs 210 ns into 0o. This does not leave any time to spare, since, for example, a 74LS245 has a 40 ns enable time. This timing criteria will also work for the Apple  $\Vert$  + since the setup time for 16K RAM is the same as the 64K RAM, and CAS also falls at 210 ns. The data hold time of 55 ns after CAS falls is also the same for both the Apple IIe and the Apple ][+.

Here is a scenario for a DMA write. Set up the address bus and R/W\* line within the required 213 ns, then wait for the first 7 M (pin 36 on slot) falling edge after 0o goes high before enabling your buffer onto the data bus. This edge will occur at 140 ns into 0o, and when the gate delay is added, should guarantee the buffer will not be driving the bus in the first 155 ns. I don't advocate depending on a minimum gate delay as standard design practice (my college professor thinks public whipping would be a justifiable punishment) but this is the real world (I'm not getting graded anyway). The data bus is valid by the time CAS falls, and should be stable for at least another 55 ns or until 0o falls.

2. The processor can be held off for a total of 10  $\mu$ s. (10 0o clock cycles).

This is true if a Rockwell 6502 is being used. (A Synertek part can be held off for as long as 40  $\mu$ sec.) This time is the maximum cycle time of the 6502 and if there are no clock transitions within this time, it could result in internal registers (A,X,Y) losing data. This maximum time varies from manufacturer to manufacturer of the 6502.

3. MMU and IOU multiplex address bus

The custom chips automatically handle the multiplexing required of the RAM address bus. The external device doing DMA must set up the address bus and R/W\* line within 213 ns of the rising edge of 01 just like the 6502A does. The custom chips will automatically generate the addresses to the RAM for the video refresh cycle during 01, but use the addresses from the address bus to set up for the next instruction cycle. Hence, the only consideration on the address bus during DMA is to meet the 213 ns setup time requirement.

The 213 ns setup time will also work with the Apple ][ since it can take as long as 300 ns to set up the address bus and R/W\* line.

#### **Getting Off the Bus**

1. Don't release DMA during 0o.

This is analogous to step 1 of Getting on the Bus. If the DMA line is released during 0o the microprocessor will try to execute a cycle during this time without the data or address bus set up properly. This random instruction fetch will probably cause the system to crash.

2. Tri-state address bus drivers on peripheral slots

The DMA line is holding off the addresses from the 6502 onto the internal address bus by tri-stating the two 74LS244s on the Apple IIe bus and the 8T97s on the Apple ][+ bus. The address bus and R/W\* line from the external device in the peripheral slots should be tri-stated before releasing the DMA line or a bus fight will occur between the internal bus buffers and the peripheral slot drivers.

3. Release DMA line

These last two steps are the opposite of the first two steps required to get on the bus. Both of these steps, releasing the address and R/W\* lines then the DMA line, should be done within 178 ns of 01 going high. This allows time for the 6502A to set up the address and R/W\* lines properly for the next instruction cycle.

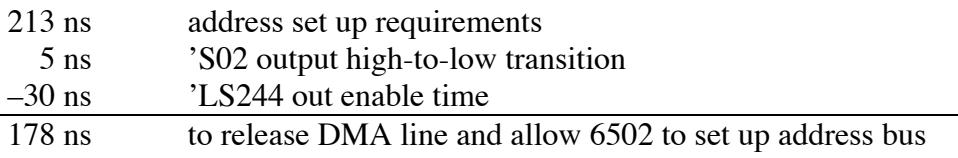

Again, the Apple ][ can take longer, up to 260 ns, before releasing the DMA line.

#### **Further Reference**

• *Apple IIe Technical Reference Manual*

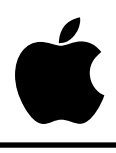

# Developer Technical Support

# **Apple IIe #3: Double High-Resolution Graphics**

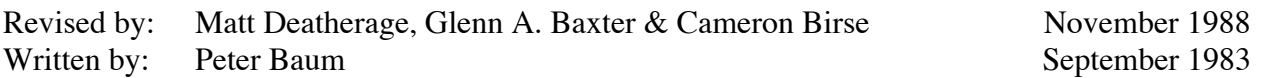

This Technical Note is a tutorial on double high-resolution (hi-res) graphics, a feature available on 128K Apple IIe, IIc, and IIGS computers.

## **Introduction**

This Note was originally written in the early days of double high-resolution graphics. At that time, there was no Apple IIc or IIGS, therefore, some of the things originally said may seem a little strange today, five years later.

For example, this Note talks a fair amount about being sure that you have a Revision B Apple IIe with the jumper installed. All Apple IIe computers shipped since about mid-1983 have a Revision B motherboard, so this is not that big a concern anymore; furthermore, nearly every IIe out there has the aforementioned jumper already installed (it is not even an option on some thirdparty 80-column cards for the IIe).

Also, the IIc and IIGS are functionally equivalent (for the purposes of this article) to a Revision B IIe with the properly-jumpered 80-column card installed, and most of the references made to the Apple IIe apply equally to the IIc and IIGS. We have tried to update most of the references to avoid confusion.

Considering the myriad of programming utilities, games, graphics programs, and other software that now uses double high-resolution graphics, it is probable that this Note will not be as vital as it once was. If you are writing in AppleSoft BASIC, you will probably find it easier to purchase a commercial double hi-res BASIC utility package to add double hi-res commands to AppleSoft, rather than writing your own routines. Similarly, those who want double hi-res art will find a double hi-res art application much easier than trying to draw it from the monitor or machine language.

However, if you have the insatiable curiosity about these things that Apple II owners and developers so often are blessed (cursed?) with, this Note will show you how double highresolution works, as well as giving a few type-along examples in the monitor to get your feet wet.

This article describes the double high-resolution display mode which is available in the Apple IIc, IIGS, and the Apple IIe (with an extended 80-column card). Double hi-res graphics provides twice the horizontal resolution and more colors than the standard high-resolution mode. On a monochrome monitor, double hi-res displays 560 horizontal by 192 vertical pixels, while on a color monitor, it allows the use of 16 colors.

## **Double High-Resolution on the Apple II Series**

#### **What is It?**

The double high-resolution display mode that is available for the Apple IIe provides twice the horizontal resolution of the standard high-resolution mode. On a standard black-and-white video monitor, standard hi-res displays 280 columns and 192 rows of picture elements (pixels); the double hi-res mode displays 560 x 192 pixels. On a color monitor, the standard hi-res mode displays up to 140 columns of colors, each color being selected from the group of six colors available, with certain limitations. Double hi-res displays 140 columns of color, for which all 16 of the low-resolution colors are available.

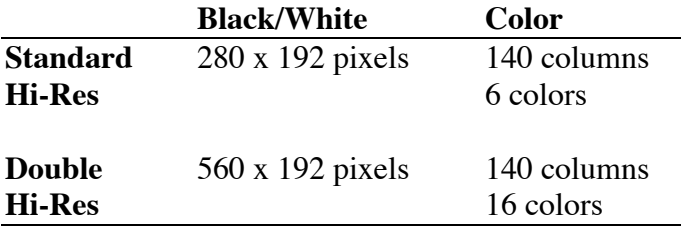

#### **Table 1–Comparison of Standard and Double Hi-Res Graphics**

#### **How Do I Install It?**

Installation of the double hi-res mode on your Apple IIe depends on the following three conditions, discussed in detail below:

- 1. Presence of a Revision B motherboard
- 2. Installation of an extended 80-column text card with jumper
- 3. A video monitor with a bandwidth of at least 14 MHz

First, your Apple IIe must have a Revision B (Rev-B) motherboard. To find out whether your computer's motherboard is a Rev-B, check the part number on the edge of the board nearest the back panel, above the slots. If the board is a Rev-B, the part number will be 820-0064-B. (Double hi-res does not work on systems containing a Rev-A motherboard.) If your computer's motherboard is not a Rev-B, and if you want to obtain one, contact your local Apple dealer.

The second condition for installing double hi-res on your IIe is that it must have an extended 80 column text card installed. This card must be installed with a jumper connecting the two Molextype pins on the board.

#### **Warning:** If your IIe has a Rev-A motherboard, do **not** use an extended 80-column card with the jumper connection mentioned above; the system will not work at all if you do.

The last requirement for operation in double hi-res mode is that your video monitor must have a bandwidth of at least 14 MHz. This bandwidth is necessary because a television set that requires a modulator will not reproduce some characters or graphic elements clearly, due to the high speed at which the computer sends out dots in this mode. Because most of the video monitors having a bandwidth of up to 14 MHz are black-and-white, the working examples in this article do not apply to color monitors. If you have a video monitor, please use it—instead of a television set—to display the following examples. The AppleColor composite monitors will work just fine.

#### **Your Turn to be Creative (Volunteers, Anyone?)**

The tutorial that occupies the rest of this Note assumes you are working at your Apple II as you read. The second part of the lesson demonstrates the double hi-res mode; therefore, before embarking on the second part, you should install a jumpered extended 80-column card in your Rev-B Apple IIe (or use any Apple IIc or IIGS).

#### **Hands-On Practice with Standard Hi-Res**

The Apple II hi-res graphics display is bit-mapped. In other words, each dot on the screen corresponds to a bit in the computer's memory. For a real-life example of bit-mapping, perform the following procedure, according to the instructions given below. (The symbol  $\langle cr \rangle$  indicates a carriage return.)

- 1. Boot the system.
- 2. Engage the Caps Lock key, and type HGR<cr>. (This instruction should clear the top of the screen.)
- 3. Type CALL  $-151$  <cr>. (The system is now in the monitor mode, and the prompt should appear as an asterisk (\*).)
- 4. Type 2100:1 <cr>. One single dot should appear in the upper left-hand corner of the screen.

Congratulations! You have just plotted your first hi-res pixel. (Not an astonishing feat, but you have to start somewhere.)

With a black-and-white monitor, the bits in memory have a simple correspondence with the dots (pixels) on the screen. A dot of light appears if the corresponding bit is set (has a value of 1), but remains invisible if the bit is off (has a value of zero). (The dot appears white on a black-andwhite monitor, and green on a green-screen monitor, such as Apple's Monitor /// or Monitor II. For simplicity, we shall refer to an invisible dot as a black dot or pixel.) Two visible dots located next to each other appear as a single wide dot, and many adjacent dots appear as a line. To obtain a display of another dot and a line, follow the steps listed below:

- 1. Type 2080:40 <cr>. A dot should appear above and to the right of the dot you produced in the last exercise.
- 2. Type 2180:7F <cr>. A small horizontal line should appear below the first dot you produced.

#### **From Bits and Bytes to Pixels**

The seven low-order bits in each display byte control seven adjacent dots in a row. A group of 40 consecutive bytes in memory controls a row of 280 dots (7 dots per byte, multiplied by 40 bytes). In the screen display, the least-significant bit of each byte appears as the leftmost pixel in a group of 7 pixels. The second least-significant bit corresponds to the pixel directly to the right of the pixel previously displayed, and so on. To watch this procedure in action, follow the steps listed below. The dots will appear in the middle of your screen.

1. Type 2028:1 <cr>. 2. Type 2828:2 <cr>. 3. Type 3028:4 <cr>.

The three bits you specified in this exercise correspond to three pixels that are displayed one after another, from left to right.

The most-significant bit in each byte does not correspond to a pixel. Instead, this bit is used to shift the positions of the other seven bits in the byte. For a demonstration of this feature, follow the steps listed below:

1. Type 2050:8 <cr>. 2. Type 2850:8 <cr>. 3. Type 3050:8 <cr>.

You will notice that the dots align themselves vertically. Now do the following:

4. Type 2450:88 <cr>.

The new dot (that is, the one that corresponds to the bit you just specified) does not line up with the dots you displayed earlier. Instead, it appears to be shifted one "half-dot" to the right.

5. To demonstrate that this dot really is a new dot, and not just the old dot shifted by one dot position, type 2050:18 <cr>, 2850:18 <cr>.

You will notice that the dot mentioned under step 4 (the dot that was not aligned with the other seven dots) is straddled by the dots above and below it. (The use of magnifying lenses is permitted.)

Shifting the pixel one half-dot, by setting the high, most-significant bit is most often used for color displays. When the high bit of a byte is set to generate this shifted dot (which is also called the half-dot shift), then all the dots for that byte will be shifted one half dot. The half-dot shift does not exist in the double hi-res mode.

The Figure 1 shows the memory map for the standard hi-res graphics mode.

| <b>Horizontal Offset</b> |      |      |      |      |  |      |      |      |      |  |  |  |
|--------------------------|------|------|------|------|--|------|------|------|------|--|--|--|
| <b>Base</b>              | \$00 | \$01 | \$02 | \$03 |  | \$24 | \$25 | \$26 | \$27 |  |  |  |
| \$2000                   |      |      |      |      |  |      |      |      |      |  |  |  |
| \$2080                   |      |      |      |      |  |      |      |      |      |  |  |  |
| \$2100                   |      |      |      |      |  |      |      |      |      |  |  |  |
| \$2180                   |      |      |      |      |  |      |      |      |      |  |  |  |
| \$2200                   |      |      |      |      |  |      |      |      |      |  |  |  |
| \$2280                   |      |      |      |      |  |      |      |      |      |  |  |  |
| \$2300                   |      |      |      |      |  |      |      |      |      |  |  |  |
| \$2380                   |      |      |      |      |  |      |      |      |      |  |  |  |
| \$2028                   |      |      |      |      |  |      |      |      |      |  |  |  |
| \$20A8                   |      |      |      |      |  |      |      |      |      |  |  |  |
| \$2128                   |      |      |      |      |  |      |      |      |      |  |  |  |
| \$21A8                   |      |      |      |      |  |      |      |      |      |  |  |  |
| \$2228                   |      |      |      |      |  |      |      |      |      |  |  |  |
| \$22A8                   |      |      |      |      |  |      |      |      |      |  |  |  |
| \$2328<br>\$23A8         |      |      |      |      |  |      |      |      |      |  |  |  |
| \$2050                   |      |      |      |      |  |      |      |      |      |  |  |  |
| \$20D0                   |      |      |      |      |  |      |      |      |      |  |  |  |
| \$2150                   |      |      |      |      |  |      |      |      |      |  |  |  |
| \$21D0                   |      |      |      |      |  |      |      |      |      |  |  |  |
| \$2250                   |      |      |      |      |  |      |      |      |      |  |  |  |
| \$22D0                   |      |      |      |      |  |      |      |      |      |  |  |  |
| \$2350                   |      |      |      |      |  |      |      |      |      |  |  |  |
| \$23D0                   |      |      |      |      |  |      |      |      |      |  |  |  |

**Figure 1–Standard Hi-Res Memory Map**

Figure 2 shows the box subdivisions for the memory map in Figure 1.

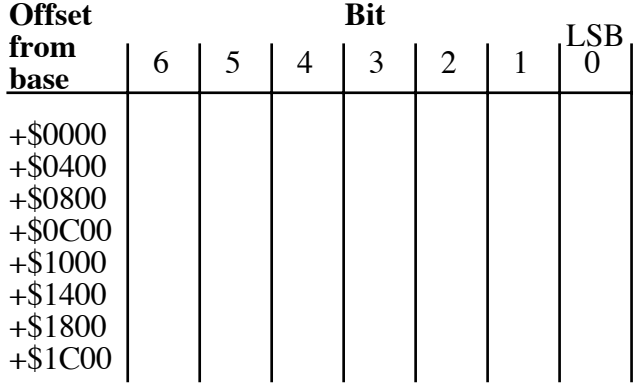

#### **Figure 2–Box Subdivisions of the Standard Memory Map**

For example, the first memory address of each screen line for the first few lines is as follows:

\$2000, \$2400, \$2800, \$2C00, \$3000, \$3400, \$3800, \$3C00, \$2080, \$2480, etc.

Each of the 24 boxes contains 8 screen lines for a total of 192 vertical lines per screen. Each of the 40 boxes per line contains 7 pixels for a total of 280 pixels horizontally across each line.

### **The Intricacies of Double Hi-Res**

Because the double high-resolution graphics mode provides twice the horizontal dot density as standard hi-res graphics does, double hi-res requires twice as much memory as does standard hires. If you spent many hours committing the standard hi-res memory map to memory, don't despair; double hi-res still uses the hi-res graphics page (but only to represent half the picture, so to speak). In the double hi-res mode, the hi-res graphics page is compressed to fit into half of the display. The other half of the display is stored in memory (called the auxiliary (aux) memory) on the extended 80-column card. (This article refers to the standard hi-res graphics page, which resides in main memory, as the motherboard (main) memory.)

The auxiliary memory uses the same addresses used by the standard hi-res graphics page (page 1, \$2000 through \$3FFF). The hi-res graphics page stored in auxiliary memory is known as hi-res page 1X. The graphics pages in auxiliary memory are bank-switched memory, which you can switch in by activating some of the soft switches. (Adventurous readers may want to skip ahead to Using the Auxiliary Memory, which appears later in this Note.)

The memory mapping for the hi-res graphics display is analogous to the technique used for the 80-column display. The double hi-res display interleaves bytes from the two different memory pages (auxiliary and motherboard). Seven bits from a byte in the auxiliary memory bank are displayed first, followed by seven bits from the corresponding byte on the motherboard. The bits are shifted out the same way as in standard hi-res (least-significant bit first). In double hi-res, the most significant bit of each byte is ignored; thus, no half-dot shift can occur. (This feature is important, as you will see when we examine double hi-res in color.)

The memory map for double hi-res appears in Figure 3.

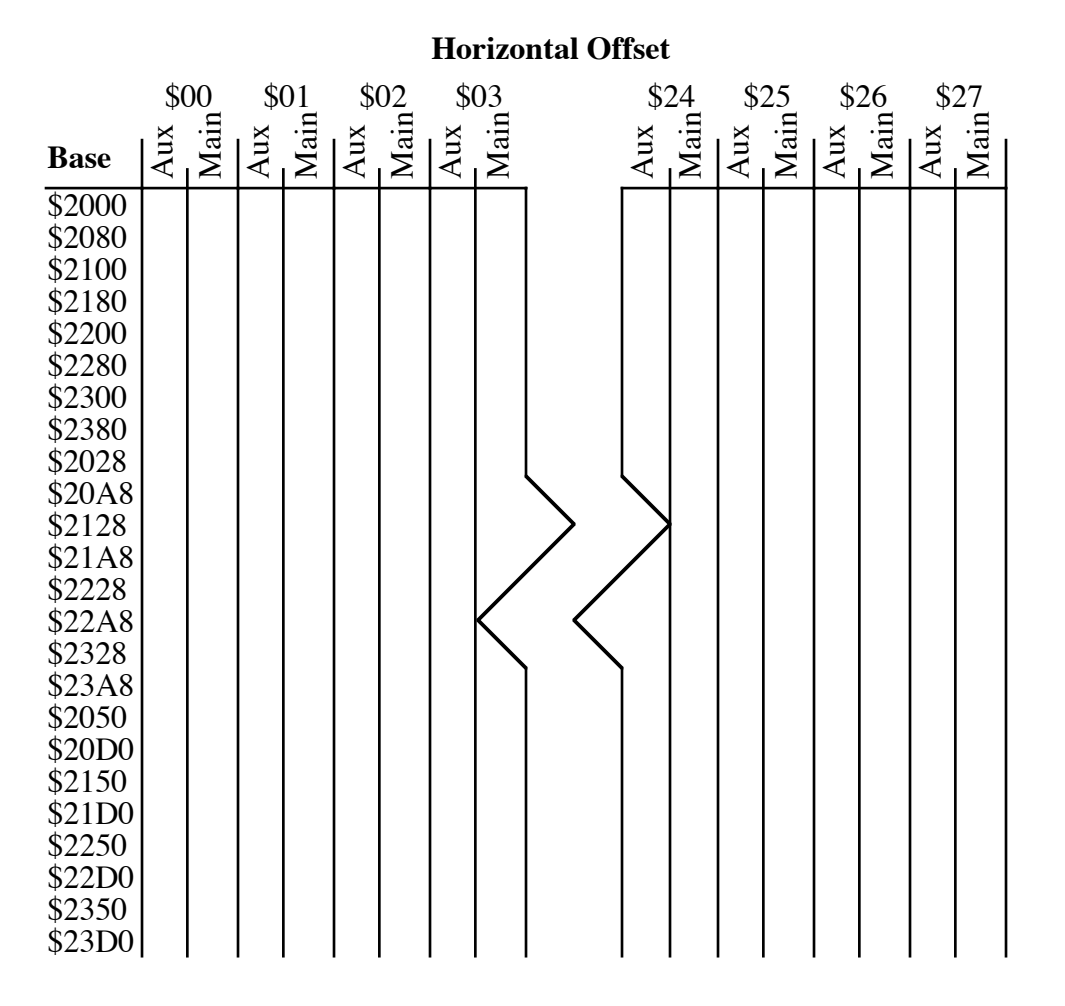

**Figure 3–Double Hi-Res Memory Map**

Each box is subdivided exactly the same way it is in the standard hi-res mode.

#### **Obtaining a Double-Hi-Res Display**

To display the double hi-res mode, set the following soft switches:

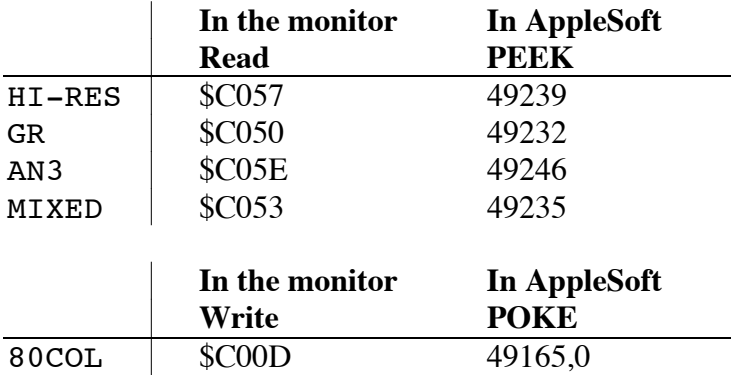

Annunciator 3 (AN3) must be turned off to get into double hi-res mode. You turn it off by reading location 49246 (\$C05E). Note that whenever you press Control-Reset, AN3 is turned on; therefore, each time you press Control-Reset, you must turn AN3 off again.

If you are using MIXED mode, then the bottom four lines on the screen will display text. If you have not turned on the 80-column card, then every second character in the bottom four lines of text will be a random character. (The reason is that although the hardware displays 80 columns of characters, the firmware only updates the 40-column screen, which consists of the characters in the odd-numbered columns. The characters in even-numbered columns then consist of random characters taken from text page  $1X$  in the auxiliary memory.)

To remove the even characters from the bottom four lines on the screen, type PR#3<CR> from AppleSoft (type  $3^{\circ}P$  in the monitor). This procedure clears the memory locations on page 1X.

## **Using the Auxiliary Memory**

The auxiliary memory consists of several different sections, which you can select by using the soft switches listed below. A pair of memory locations is dedicated to each switch. (One location turns the switch on; the other turns it off.) You activate a switch by writing to the appropriate memory location. The write instruction itself is what activates the switch; therefore, it does not matter what data you write to the memory location. The soft switches are as follows:

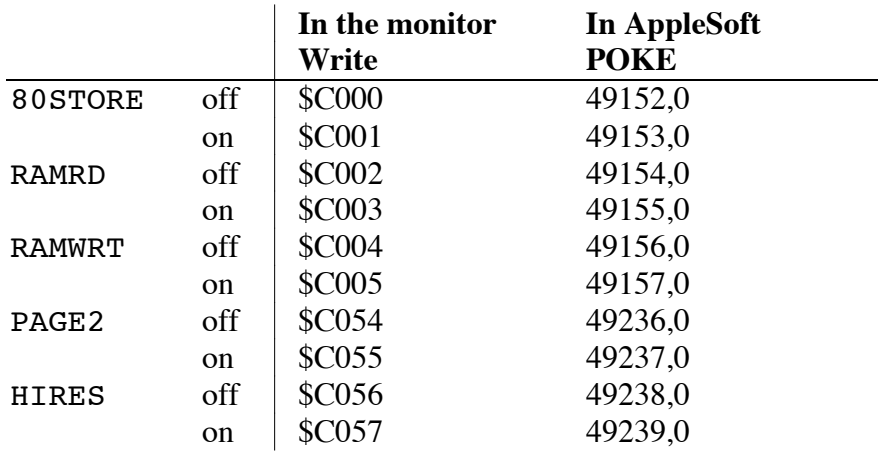

A routine called AUXMOVE (\$C311), located in the 80-column firmware, is also very handy, as we will see below.

Accessing memory on the auxiliary card with the soft switches has the following characteristics. Memory maps, which help clarify the descriptions, are in Figures 4, 5, and 6.

1. To activate the PAGE2 and HIRES switches, you need only read (PEEK) from the corresponding memory locations (instead of writing to them, as you do for the other three switches).

- 2. The PAGE2 switch normally selects the display page, in either graphics or text mode, from either page 1 or page 2 of the motherboard memory. However, it does so only when the 80STORE switch is off.
- 3. If the 80STORE switch is on, then the function of the PAGE2 switch changes. When 80STORE is on, then PAGE2 switches in the text page, locations \$400- 7FF, from auxiliary memory (text page 1X), instead of switching the display screen to the alternate video page (page 2 on the motherboard). When 80STORE is on, the PAGE2 switch determines which memory bank (auxiliary or motherboard) is used during any access to addresses \$400 through 7FF. When the 80STORE switch is on, it has priority over all other switches.
- 4. If the 80STORE switch is on, then the PAGE2 switch only switches in the graphics page 1X from the auxiliary memory if the HIRES switch is also on. (Note that this circumstance is slightly different from that described in item 3.) When 80STORE is on, and if the HIRES switch is also on, then the PAGE2 switch selects the memory bank (auxiliary or motherboard) for accesses to a memory location within the range \$2000 through 3FFF. If the HIRES switch is off, then any access to an memory location within the range \$2000 through 3FFF uses the motherboard memory, regardless of the state of the PAGE2 switch.
- 5. If the 80STORE switch is off, and if the RAMRD and RAMWRT switches are on, then any reading from or writing to address space \$200-\$BFFF gains access to the auxiliary memory. If only one of the switches, RAMRD, for example, is set, then only the appropriate operation (in this case a read) will be performed on the auxiliary memory. If only RAMWRT is set, then all write operations access the auxiliary memory. When the 80STORE switch is on, it has higher priority than the RAMRD and RAMWRT switches.

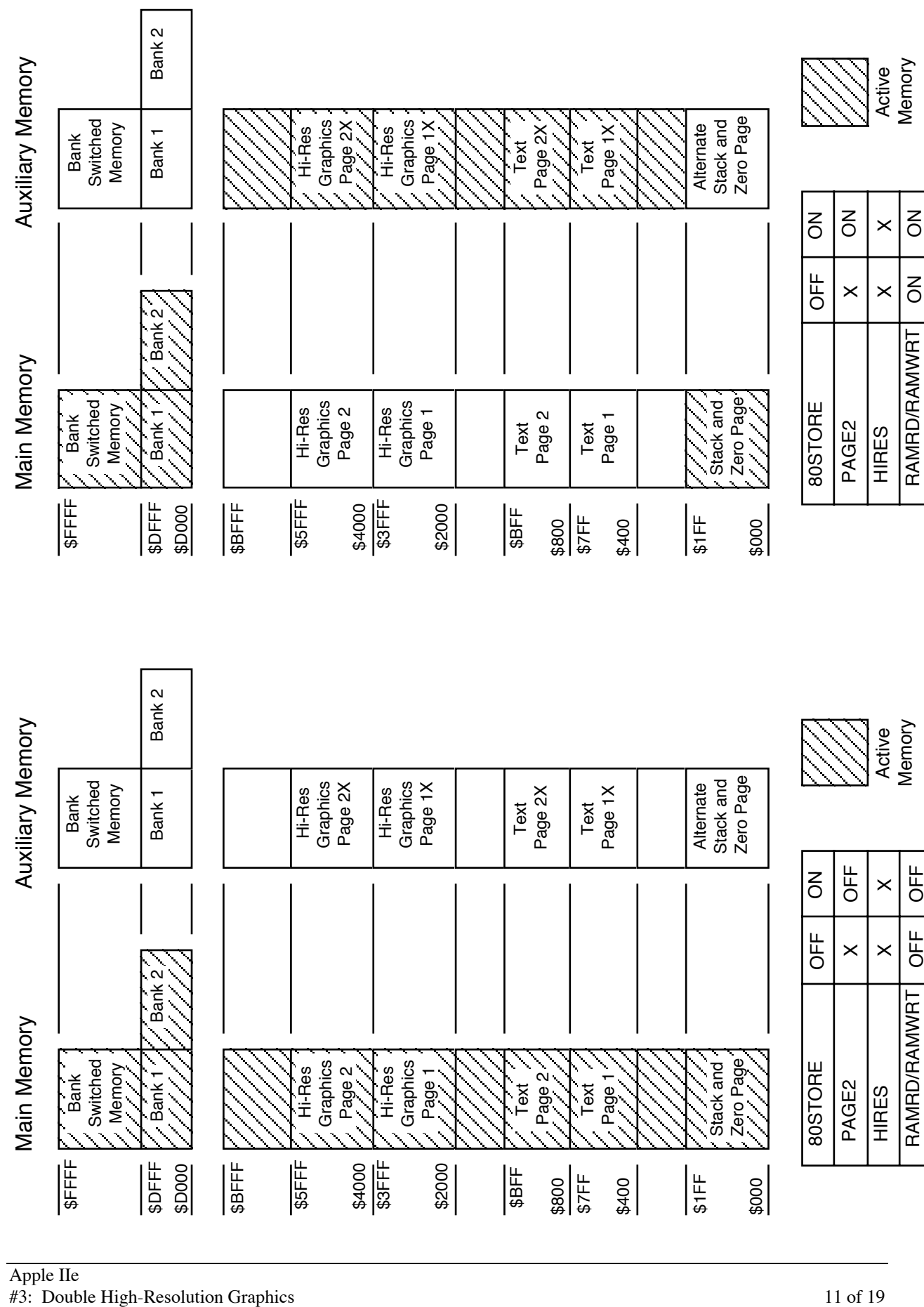

RAMRD/RAMWRT

RAMRD/RAMWRT

Figure 4-Memory Map One **Figure 4–Memory Map One**

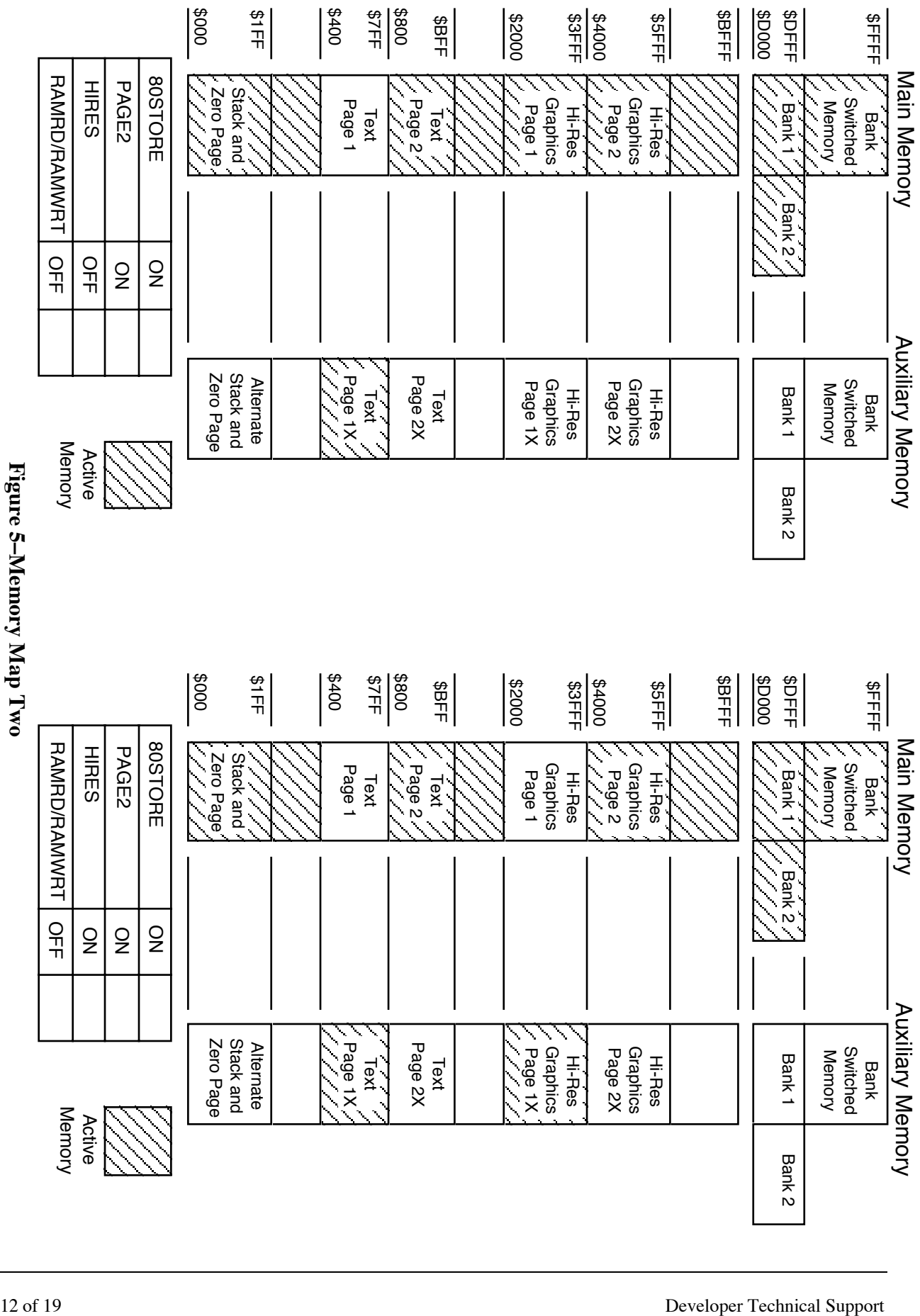

Apple II Technical Notes

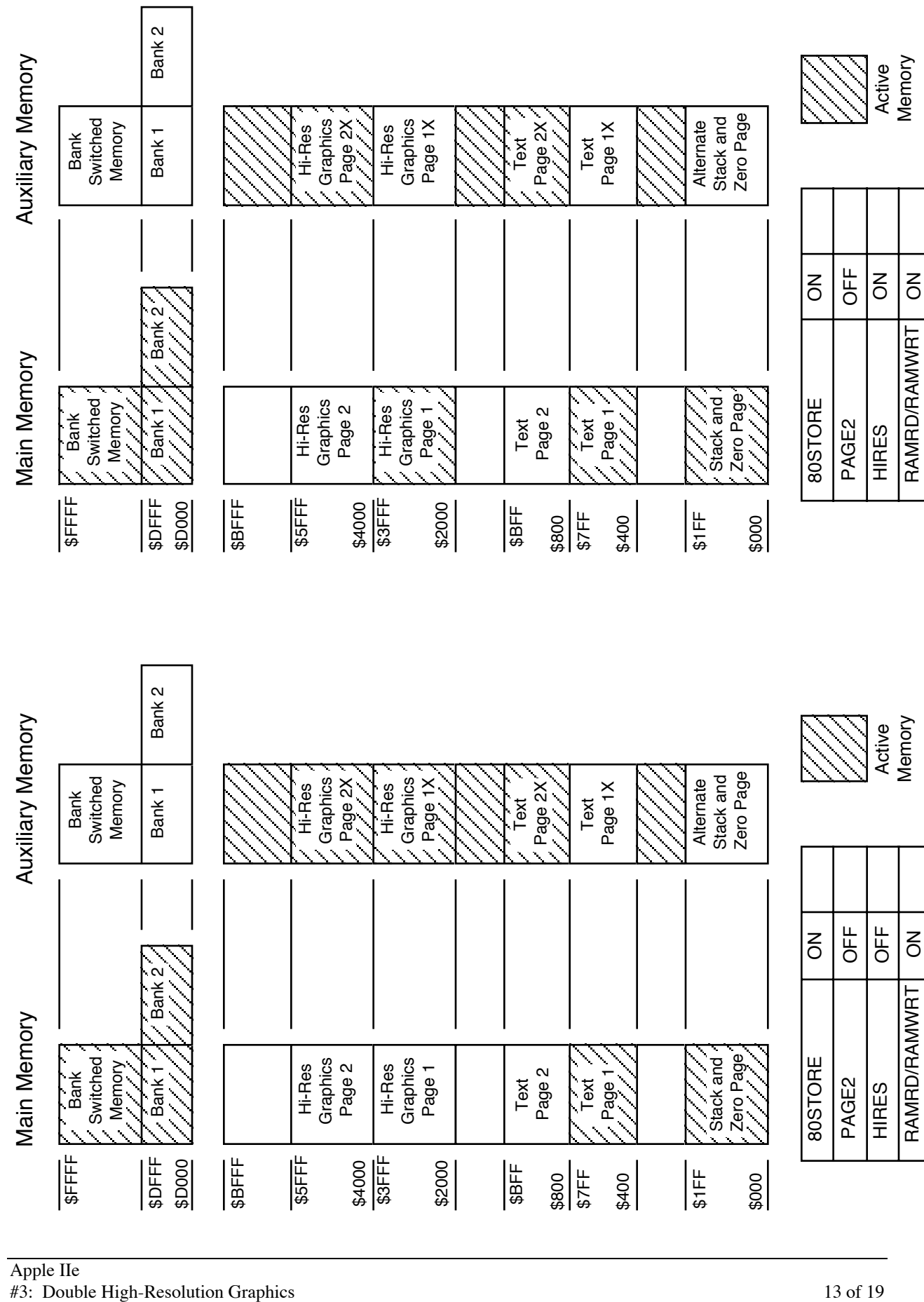

Apple IIe<br>#3: Double High-Resolution Graphics

# Figure 6-Memory Map Three **Figure 6–Memory Map Three**

November 1988

## **Shortcuts: Writing to Auxiliary Memory from the Keyboard**

Press Control-Reset, then type CALL  $-151 \leq cr$  (to enter the monitor). Now type the following hexadecimal addresses to turn on the double hi-res mode:

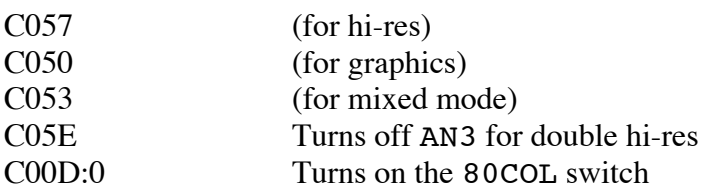

This procedure usually causes the display of a random dot pattern at the top of the screen, while the bottom four lines on the screen contain text. To clear the screen, follow the steps listed below:

- 1. Type 3D0G <cr> to return to BASIC.
- 2. Type HGR  $\langle cr \rangle$  to clear half of the screen. (The characters you type will probably appear in alternating columns. This is not a cause for alarm; as noted above, the firmware simply thinks you are working with a 40-column display.) Remember that hi-res graphics commands do not know about the half of the screen stored on page  $1X$  in the auxiliary memory. Therefore, only page 1 (that is, the first half) of the graphics page on the motherboard is cleared. As a result, in the the screen display, only alternate 7-bit columns appear cleared.

On the other hand, if all of the screen columns were cleared after the HGR command, then chances are good that you are not in double hi-res mode. If your screen was cleared then to determine which mode you are in, type the following instructions:

 $CALL -151$ 2000:FF 2001<2000.2027M

If a solid line appears across the top of the screen, you are not in double hi-res mode. (The line that appears should be a dashed or intermittent line:  $- - -$ - across the screen.) If you are not in double hi-res mode, then make sure that you do have a Rev. B motherboard, and that the two Molex-type pins on the extended 80-column card are shorted together with the jumper block. Then reenter the instructions listed above.

If you are staring at a half-cleared screen, you can clear the non-blank columns by writing zeros to addresses \$2000 through \$3FFF on graphics page 1X of auxiliary memory. To do so, simply turn on the 80STORE switch, turn on the PAGE2 switch, then write to locations \$2000, \$2001, \$2002, and so on up through \$3FFF. However, this procedure will not work if you try it from the monitor. The reason is that each time you invoke a monitor routine, the routine sets the PAGE2 switch back to page 1 so that it can display the most recent command that you entered. When you try to write to \$2000, etc. on the auxiliary card, instead it will write to the motherboard memory.

Another way to obtain the desired result is to use the monitor's USER command, which forces a jump to memory location \$3F8. You can place a JMP instruction starting at this memory location, so the program will jump to a routine that writes into hi-res page 1X. Fortunately, the system already contains such a routine: AUXMOVE.

## **Using AUXMOVE**

You use the AUXMOVE routine to move data blocks between main and auxiliary memory, but the task still remains of setting up the routine so that it knows which data to write, and where to write it. To use this routine, some byte pairs in the zero page must be setup with the data block addresses, and the carry bit must be fixed to indicate the direction of the move. You may not be surprised to learn that the byte pairs in the zero page used by AUXMOVE are also the scratch-pad registers used by the monitor during instruction execution. The result is that while you type the addresses for the monitor's move command, those addresses are being stored in the byte pairs used by AUXMOVE. Thereafter, you can call the AUXMOVE command directly, using the USER (Control-Y) command.

In practice, then, enter the following instructions:

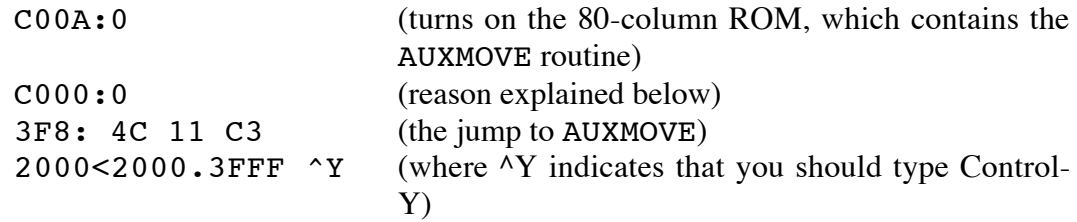

The syntax for this USER (Control-Y) command is:

{AUXdest}<{MBstart}.{MBend}^Y

The command copies the values in the range MBstart to MBend in the motherboard memory into the auxiliary memory beginning at AUXdest. This command is analogous to the MOVE command.

You can use this procedure to transfer any block of data from the motherboard memory to hi-res page 1X. Working directly from the keyboard, you can use a data block transferred this way to fill in any part of a double hi-res screen image. The image to be stored in hi-res page 1X (i.e., the image that will be displayed in the even-numbered columns of the double hi-res picture) must first be stored in the motherboard memory. You can then use the Control-Y command to transfer the image to hi-res page 1X.

The AUXMOVE routine uses the RAMRD and RAMWRT switches to transfer the data blocks. Because the 80STORE switch overrides the RAMRD and RAMWRT switches, the 80STORE switch must be turned off—otherwise it would keep the transfer from occurring properly (hence the write to \$C000 above).

If the 80STORE and HIRES switches are on and PAGE2 is off, when you execute AUXMOVE, any access to an address located within the range from \$2000 to \$3FFF inclusive would use the motherboard memory, regardless of how RAMRD and RAMWRT are set. Entering the command C000:0 <cr> turns off 80STORE, thus letting the RAMRD and RAMWRT switches control the memory banking.

The Control-Y trick described above only works for transferring data blocks from the main (motherboard) memory to auxiliary memory (because the monitor always enters the AUXMOVE routine with the carry bit set). To move data blocks from the auxiliary memory to the main memory, you must enter AUXMOVE with the carry bit clear. You can use the following routine to transfer data blocks in either direction:

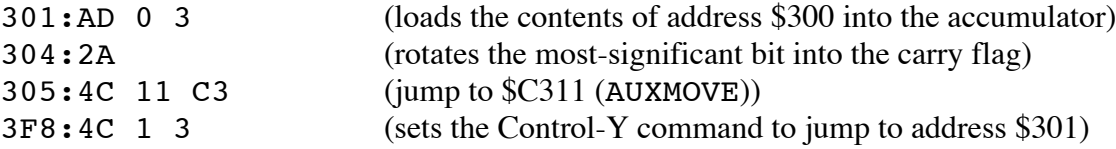

Before using this routine, you must modify memory location \$300, depending on the direction in which you want to transfer the data blocks. If the transfer is from the auxiliary memory to the motherboard, you must clear location \$300 to zero. If the transfer is from the motherboard to the auxiliary memory, you must set location \$300 to \$FF.

#### **Two Double Hi-Res Pages**

So far, we have only discussed using graphics pages 1 and 1X to display double hi-res pictures. But—analogous to the standard hi-res pages 1 and 2—two double hi-res pages exist: pages 1 and 1X, at locations \$2000 through 3FFF, and pages 2 and 2X, at locations \$4000 through 5FFF. The only trick in displaying the second double hi-res page is that you must turn off the 80STORE switch. If the 80STORE switch is on, then only the first page (1 and 1X) is displayed. Go ahead and try it:

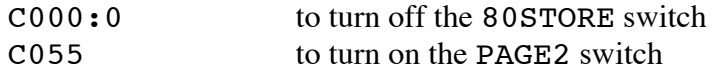

The screen will fill with another display of random bits. Clear the screen using the instructions listed above (in the Using AUXMOVE section ). However, this time, use addresses \$4000 through 5FFF instead. (Don't be alarmed by the fact that the figures you are typing are not displayed on the screen. They are being "displayed" on text page 1.)

4000:0 4001<4000.5FFFM 4000<4000.5FFF ^Y

You will be delighted to learn that you can also use this trick to display two 80-column text screens. The only problem here is that the 80-column firmware continually turns on the 80STORE switch, which prevents the display of the second 80-column screen. However, if you write your own 80-column display driver, then you can use both of the 80-column screens.

## **Color Madness**

It should come as no surprise that color-display techniques in double hires are different from color-display techniques in standard hi-res. This difference is because the half-dot shift does not exist in double hi-res mode.

Instead of going into a dissertation on how a television set decodes and displays a color signal, I'll simply explain how to generate color in double hi-res mode. In the following examples, the term color monitor refers to either an NTSC monitor or a color television set. Both work; however, the displays will be much harder to see on the color television. The generation of color in double hi-res demands sacrifices. A 560 x 192 dot display is not possible in color. Instead, the horizontal resolution decreases by a factor of four (140 dots across the screen). Just as with a black-and-white monitor, a simple correspondence exists between memory and the pixels on the screen. The difference is that four bits are required to determine each color pixel. These four bits represent 16 different combinations: one for each of the colors available in double hi-res. (These are the same colors that are available in the low-resolution mode.)

Let's start by exploring the pattern that must be stored in memory to draw a single colored line across the screen. Use a color demonstration program (such as COLOR.TEST from older DOS 3.3 System Master disks) to adjust the colors displayed by your monitor. After you have adjusted the colors, exit from the color demonstration program.

The instructions that appear below are divided into groups separated by blank lines. Because it is very difficult (and, on a television set, almost impossible) to read the characters you are typing as they appear on the screen, you will probably make typing errors. If the instructions appear not to work, then start again from the beginning of a group of instructions.

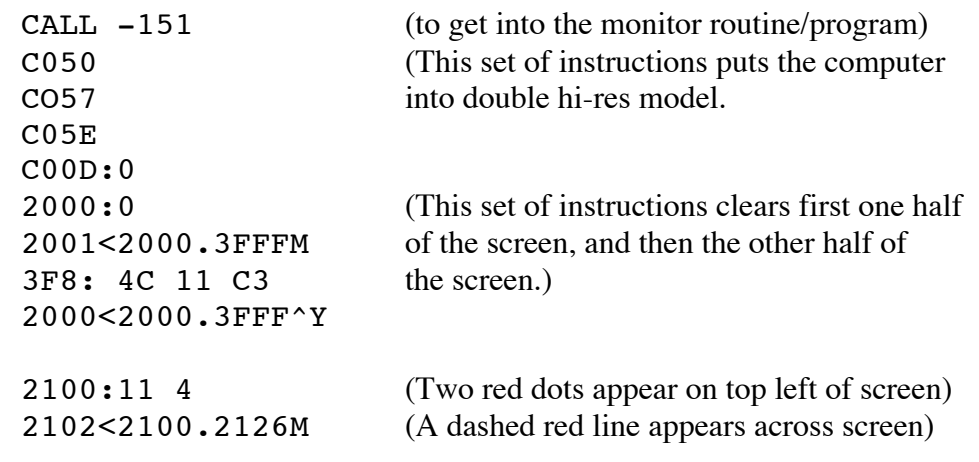

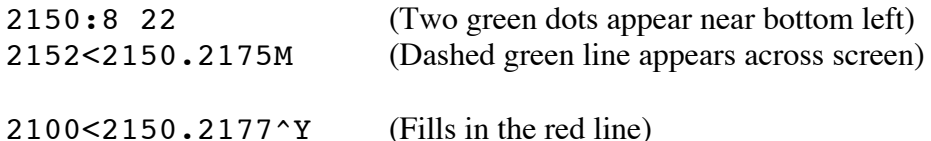

In contrast to conditions in standard hi-res, no half-dot shift occurs, and the most-significant bit of each byte is not used.

As noted above, four bits determine a color. You can paint a one-color line across the screen simply by repeating a four-bit pattern across the screen, but it is much easier to write a whole byte rather than just change four bits at a time. Since only seven bits of each byte are displayed (as noted earlier in our discussion of black-and-white double hi-res) and the pattern is four bits wide, it repeats itself every 28 bits or four bytes. Use the instructions listed below to draw a line of any color across the screen by repeating a four byte pattern for the color as shown in Table 2.

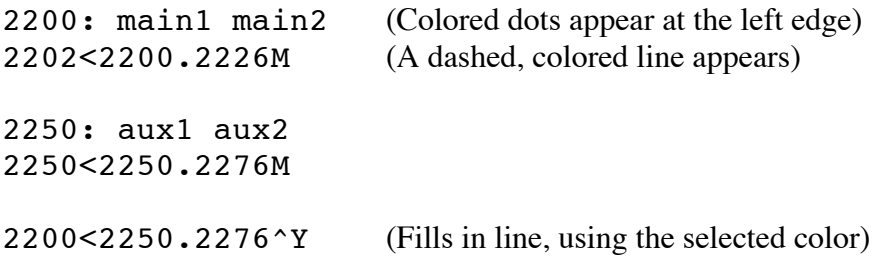

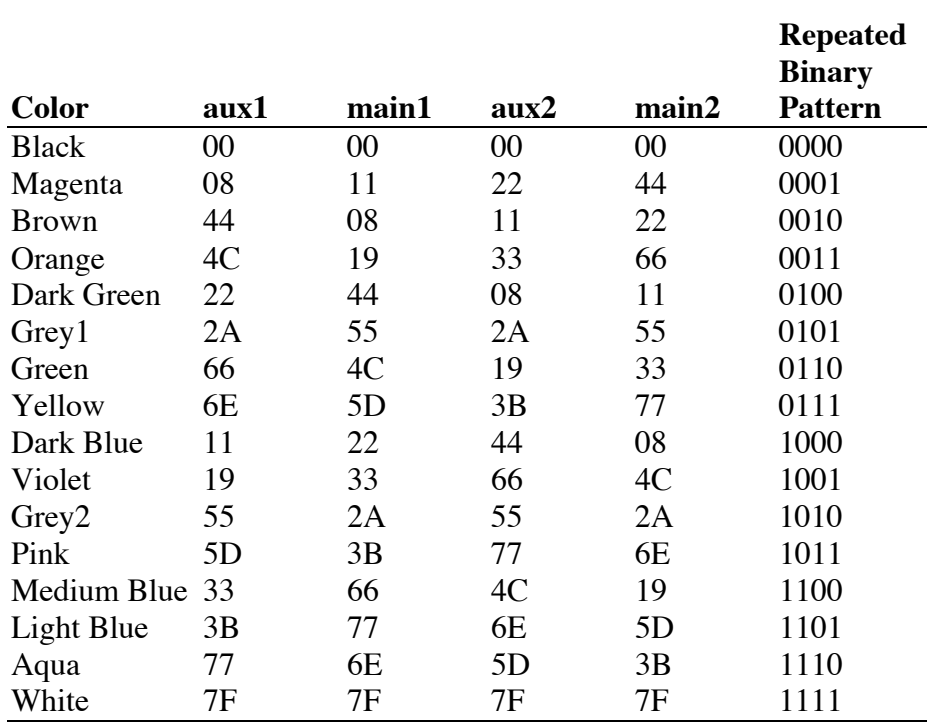

#### **Table 2–The Sixteen Colors**

In Table 2, the heading aux1 indicates the first, fifth, ninth, thirteenth, etc. byte of each line (i.e., every fourth byte, starting with the first byte). The heading main1 indicates the second, sixth, tenth, fourteenth, etc. byte of each line (i.e., every fourth byte, starting with the second byte). The aux2 and main2 headings indicate every fourth byte, starting with the third and fourth bytes of each line, respectively. Aux1 and aux2 are always stored in auxiliary memory, while main1 and main2 are always stored in the motherboard memory.

As you will infer from Table 2, the absolute position of a byte also determines the color displayed. If you write an 8 into the first byte at the far left side of the screen (i.e., in the aux1 column), then a red dot is displayed. But if you write an 8 into the third byte at the left side of the screen (the aux2 column), then a dark green dot is displayed. Remember, the color monitor decides which color to display based on the relative position of the bits on each line (i.e., on how far the bits are from the left edge of the screen).

So far, so good. But suppose you want to display more than one color on a single line. It's easy: just change the four-bit pattern that is stored in memory. For example, if you want the left half of the line to be red, and the right half to be purple, then store the red pattern (8, 11, 22, 44) in the first 40 bytes of the line, then store the purple pattern (19, 33, 66, 4C) in the second 40 bytes of the line. Table 2 is a useful reference tool for switching from one color to another, provided you make the change on a byte boundary. In other words, you must start a new color at the same point in the pattern at which the old color ended. For example, if the old color stops after you write a byte from the main1 column, then you should start the new color by storing the next byte in memory with a byte from the aux2 column. This procedure is illustrated below:

2028:11 44 11 44 11 44 11 77 5D 77 5D 77 5D (creates a dashed line

2128: 8 22 8 22 8 22 8 22 6E 3B 6E 3B 6E that is red then yellow)

2028<2128.2134^Y (fills in the rest of the colors)

## **Switching Colors in Mid-Byte**

If you want a line to change color in the middle of a byte, you will have to recalculate the column, based on the information in Table 2. Suppose you want to divide the screen into three vertical sections, each a different color. The leftmost third of the screen ends in the middle of the 27th character from the left edge–that is, in an aux2 column of the color table. (Dividing 27 by 4 gives a remainder of 3, which indicates the third column, or aux2.) Your pattern should change from the first color to the second color after the 5th bit of the 27th byte. You can change the color in the middle of a byte by selecting the appropriate bytes from the aux2 column of Table 2 and concatenating two bits for the second color with five bits for the first color.

However, because the bits from each byte are shifted out in order from least significant to most significant, the two most significant bits (in this case bits 5 and 6, because bit 7 is unused) for the second color are concatenated with the five least significant bits for the first color. For instance, if you want the color to change from orange (the first color) to green (the second color), then you must append the two most significant bits (5 and 6) of green to the five least significant bits (0–4) of orange. In Table 2, the aux2 column byte for green is 19, and the two most significant bits are both clear. The aux2 column byte for orange is 33, and the five least significant bits are equal to 10011. The new byte calculated from appending green (00) to orange (10011) yields 13 (0010011). Therefore, the first 26 bytes of the line come from the table values for orange; the 27th byte is 13, and the next 26 bytes come from the table values for green.

2300: 19 66 (puts an orange line on the screen) 2302<2300.2310M 2350: 4C 33 2352<2350.2360M 2300<2350.2360^Y 230D: 33 4C 33 4C 33 4C 33 4C (puts a green line next to it) 235D: 13 66 19 66 19 66 19 66 (note the first byte) 230D<235D.2363^Y

There you have it: a basic explanation of how double hi-res works—except for one or two anomalies. The first anomaly is that NTSC monitors have a limited display range. The second anomaly shows one of the features of double hi-res versus a limitation of standard hi-res.

An NTSC color monitor decides what color to display based on its view of four bit windows in each line, starting from the left edge of the screen. The monitor looks at the first four bits, determines which color is called for, then shifts one bit to the right and determines the color for this new four-bit window. But remember, the color depends not only on the pattern, but also the position of the pattern. To compensate for relative position from the left edge of the screen, the monitor keeps track of where on each line each of these windows start. (For those of you of the technical persuasion, this is done through the use of the color burst signal, which is a 3.58 MHz. clock).

Try this example:

2000:0 Clears the screen 2001<2000.3FFFM 2000<2000.3FFF^Y

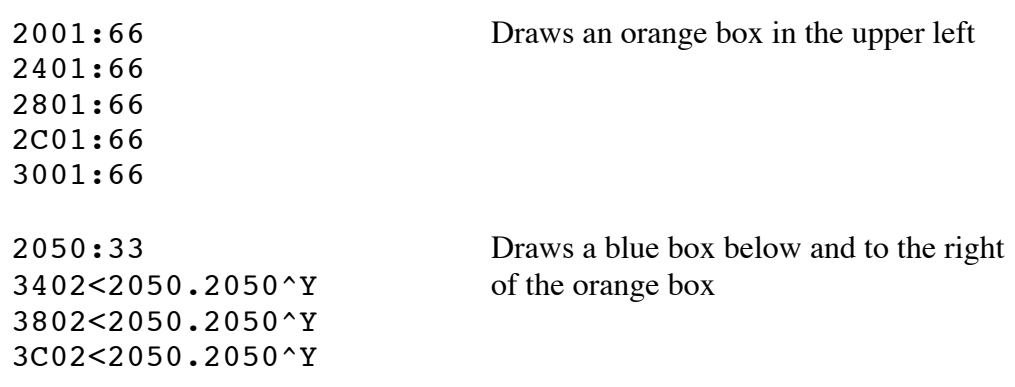

Notice that if the blue box was drawn at the top of the screen, next to the orange box, they would overlap. Yet, the boxes were drawn on two different columns, orange on main2 and blue on aux1. This can be explained by the previous paragraph, and the sliding windows. The monitor will detect the pattern for orange slightly after the main2 column, while the pattern for blue shows up before column aux1.

The orange pattern is as follows:

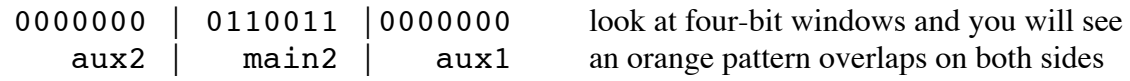

If a pattern is repeated on a line, this overlap does not cause a problem, since the same color just overlaps itself. But watch what happens when a new pattern is started next to a different pattern:

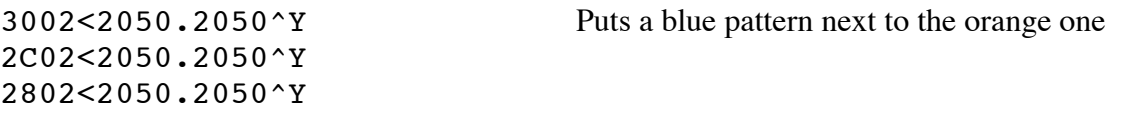

Where the blue overlaps the orange, you will see a white dot. This effect is because one of the four-bit windows the monitor sees is all 1s. If two colors are placed right next to each other, the monitor will sometimes display a third color, or fringe, at the boundary. This fringe effect is especially noticeable when there are a lot of narrow columns of different colors next to each other. (Next time you run COLOR TEST take a look at the boundaries between the colors).

The orange and blue patter is as follows:

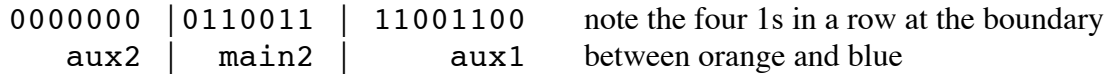

#### **Conclusion**

Now you have the tools and the rules to the double hi-res mode. As you can see, double hi-res has more color with higher resolution than standard hi-res. You can even develop games that do fancy animation or scroll orange objects across green backgrounds. You can develop word

processing programs which use different fonts or proportional character sets in black and white. Have fun playing with his new mode.

#### **Further Reference**

- *Apple IIe Technical Reference Manual*
- *Apple IIc Technical Reference Manual, Second Edition*
- *Apple IIGS Hardware Reference*

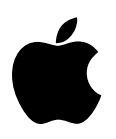

# Developer Technical Support

# **Apple IIe #4: RDY Line**

Revised by: Glenn A. Baxter November 1988 Written by: Peter Baum **July 1984** 

This Technical Note describes an input signal to the 6502 microprocessor called the RDY line.

## **Using the RDY Line on the Apple IIe and Apple ][+**

Though the 6502 was one of the first commercially successful microprocessors sold, the designers had foresight to include some very useful functions. Because many early peripherals products were very slow devices, a microprocessor could not read from the device directly. To connect these slow devices onto the Apple peripheral bus so the 6502 can read data from them requires either buffering the device or slowing down the processor. Though most people would try to buffer the device, sometimes it is not feasible. When buffering is not possible, a peripheral device can pull the RDY line to slow down the processor long enough to read a byte. This technique can be used by slow devices to communicate with the 6502.

The RDY line allows a peripheral card to halt the microprocessor during read operations (opcode, operand, or data fetches—reads ) with the output address lines reflecting the current address being fetched. If a peripheral device cannot get data on the bus fast enough to meet the setup time of the 6502, then the peripheral card can pull the RDY line low and tell the 6502 to wait. This **cannot** be done during a 6502 write cycle because the 6502 does not wait during writes.

For the 6502 to read a valid data byte from a peripheral card, the card has about 800 ns from the time the addresses are valid to put the data on the bus. The data must be setup on the bus within approximately 400 ns from the time that the I/O STROBE, I/O SELECT, or DEVICE SELECT signal on the peripheral slot goes true. If a device pulls the RDY line low for one clock cycle, the device will have approximately 1.4  $\mu$ s, instead of the 400 ns, to put out valid data. The RDY line can be pulled low for more than one cycle—in fact, there is no limit. A device that takes 100  $\mu$ s to send data can just hold the RDY line low for 100 cycles. Hence, this technique will allow any slower device to get on the bus and send data to the 6502.

This is a bit different than DMA on the Apple IIs. DMA actually prevents the CPU from receiving a clock signal, whereas the RDY line is actually a function of the processor. In Apple II DMA, the 6502 CPU will die after approximately 15 clocks because it depends on the clock to refresh its internal registers. (The 6502 is dynamic, whereas the 65C02 is static, and therefore

not affected by the absence of clock information). In the case of the RDY line, the CPU is internally told to just not complete its bus cycle until RDY is de-asserted. This is a similar concept to DTACK on the Motorola 68000 series CPUs.

The RDY line is typically pulled low during PH1, but the specification sheets for the 6502 show that it can be pulled anytime before the last 200 ns of PH2. The PH2 line is not used by the Apple II and is an unused output from the 6502. It is basically the same as the PH0 line with a little delay. Before I explain when to use (or not use, in some cases) the RDY line, let us first look at some timing diagrams of the Apple system.

Figure 1 shows the relationship between the 6502 and Apple IIe and Apple  $\left|\right|$ +. The timing specifications have been adjusted to reflect the signals as they are seen from the peripheral slots. For example the 6502 (1 MHz) specification guarantees that the address bus will be valid within 225 ns from PH2 out. But the peripheral slots do not see these address lines directly. Instead, the address lines go through a buffer and then out to the peripheral slots. This routing adds a maximum delay of 13 ns in the Apple ][ and 18 ns in the Apple IIe. The timing diagrams will show, in the case of an Apple ][, that the address bus will be valid to the peripheral slots within 238 ns  $(225+13)$  of the PH2 falling edge.

The major differences in timing between the Apple ][+ and the Apple IIe are due to the processor. The Apple ][ uses a 1 MHz 6502, while the Apple IIe uses a 6502A, which is a 2 MHz part. This does not mean that the system clock in the Apple IIe runs any faster, only that the 6502A is capable of running faster. This difference results in better timing margins. For example, the address and data buses are set up faster in the Apple IIe by the 6502A than the 6502 sets them up in the Apple ][. (This was done because the custom chips in the Apple IIe are slower than the discrete logic in the Apple ][, and the 6502A was needed to compensate).

A peripheral card which uses the RDY line can only be used under certain circumstances. Because pulling the RDY line low halts the processor, any program with a software timing loop may not work properly. These programs assume that each instruction will take a fixed amount of time, which is not true when the processor stops in the middle of an instruction. An Apple II Disk is an example of a peripheral which requires timing loops and may not run properly if the RDY line is used.

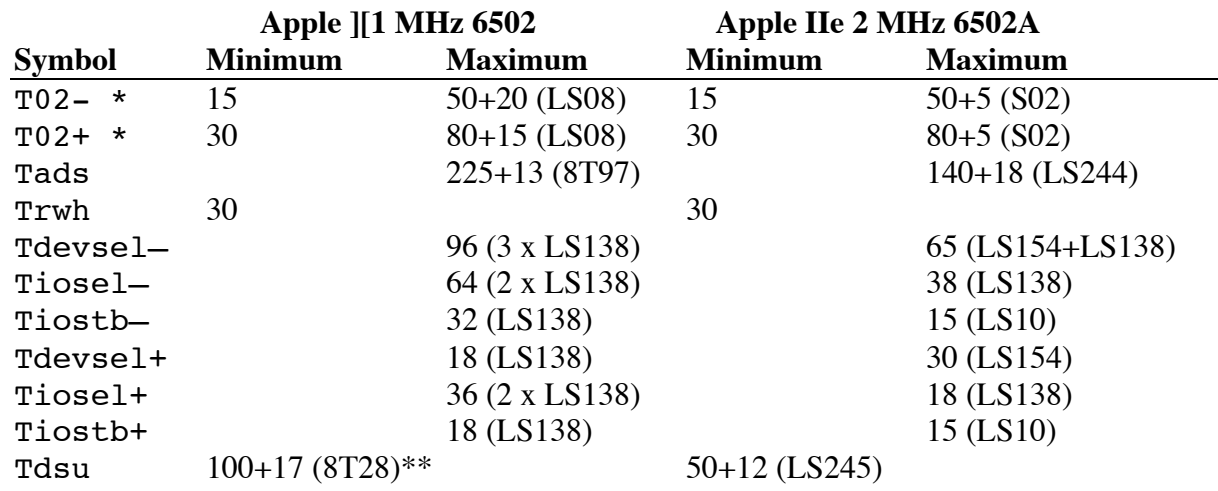

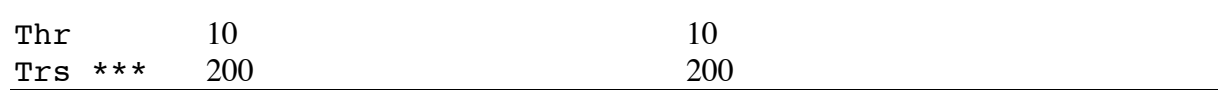

(All times are given in nanoseconds (ns).)<br> $*$  load = 100 pf

- \*  $\log_{10}$  load = 100 pf.
- The RFI versions of the Apple ][+, revisions A through D motherboards, use an 8304 instead an 8T28.
- \*\*\* The RDY line must never change states within  $T_{rs}$  to end of 02.

#### **Table 1–Timing Specifications for Figure 1**

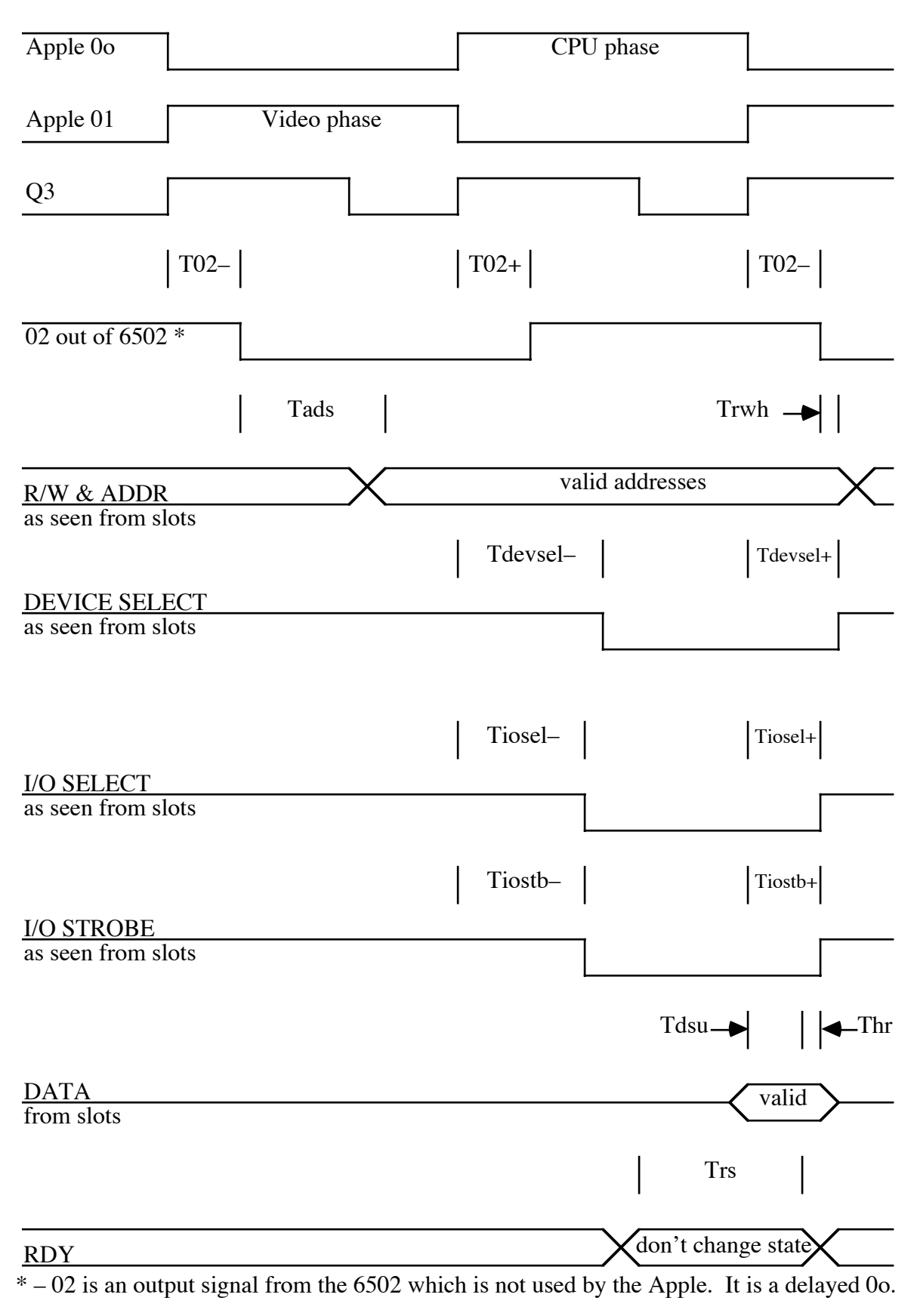

#### **Figure 1–Timing Signals As Seen From the Peripheral Slots**

Table 1 lists three different type of numbers. If a number is by itself, then it is just the corresponding 6502 or 6502A specification. If a number is followed by parenthesis, then it represents the delay, produced by TTL gates, between the 6502 and the peripheral slots. The characters in the parenthesis denote the part number(s) of the part(s) which generated the delay. These parts are typically 74' series TTL except for the 8T28 and 8T97. If there are two numbers in a column with a plus sign  $(+)$  then the first number signifies the 6502 specification and the second the TTL delay, with the corresponding part number. Most of the TTL delay times are from the Texas Instrument data books. The 6502 specifications are from the Synertek 6502 data sheet and from Synertek application note AN2 - SY6500.

#### **When the RDY Line Can be Changed and When It Cannot**

As can be seen from these figures, the RDY line should not be gated with the PH0 trailing edge since this happens around the same time as the falling edge of PH2. This would violate the  $T_{RS}$ specification and probably force the 6502 to perform erratically. Gating the RDY line with the trailing edge of Q3 during PH0 might work, but this could leave as little as 25 ns for the signal to be valid. In other words, Q3 must enable the RDY line low within 25 ns of Q3 changing states. If this output cannot be guaranteed stable, then the RDY line might violate the  $T_{RS}$  specification.

The safest time to pull the RDY line is using the PH0 rising edge, but this edge occurs before I/O SELECT, I/O STROBE, or DEVICE SELECT are enabled. Therefore, this scheme will not work if any of these three enables is used by the peripheral card. For example, many peripheral cards use memory mapped I/O to transfer data with the cards registers designed to reside in the DEVICE SELECT memory space. Location  $$C0n0$  (where  $n = 8 +$  slot number of peripheral card) might hold the status of the card, and location \$C0n1 might be used to read a device such as a disk or an A/D converter. The card uses the DEVICE SELECT signal, pin 41 on the slot, and the four low-order address lines to determine if the 6502 wants to read the status register or read from the A/D converter. Typically, the status register can put its data on the bus within 200 ns, easily meeting the setup requirements of the 6502. But the A/D converter might take at least 100  $\mu$ s before it can respond with data. The RDY line must be pulled low to allow time for the A/D converter to set up the data bus. Notice that the peripheral card does not know that it should pull the RDY line low until after the DEVICE SELECT signal has gone low. This signal does not go low until after PH0 goes high, so the PH0 rising edge cannot be used to enable the RDY line for this peripheral card.

There are a few ways around this problem. One solution would be to decode the \$C0n0 address on the peripheral card and not use DEVICE SELECT. This solution also requires either putting user-selectable switches on the card for setting the slot number, or making the card slot dependent. Another solution is to pull the RDY line low using one of the first three edges, trailing or leading, of the 7 M clock. These edges occur at 70, 140, and 210 ns into PH0 and are trailing, leading, then trailing edges, respectively. The best solution is to use the DEVICE SELECT signal to enable the RDY line. Figure 2 should help.

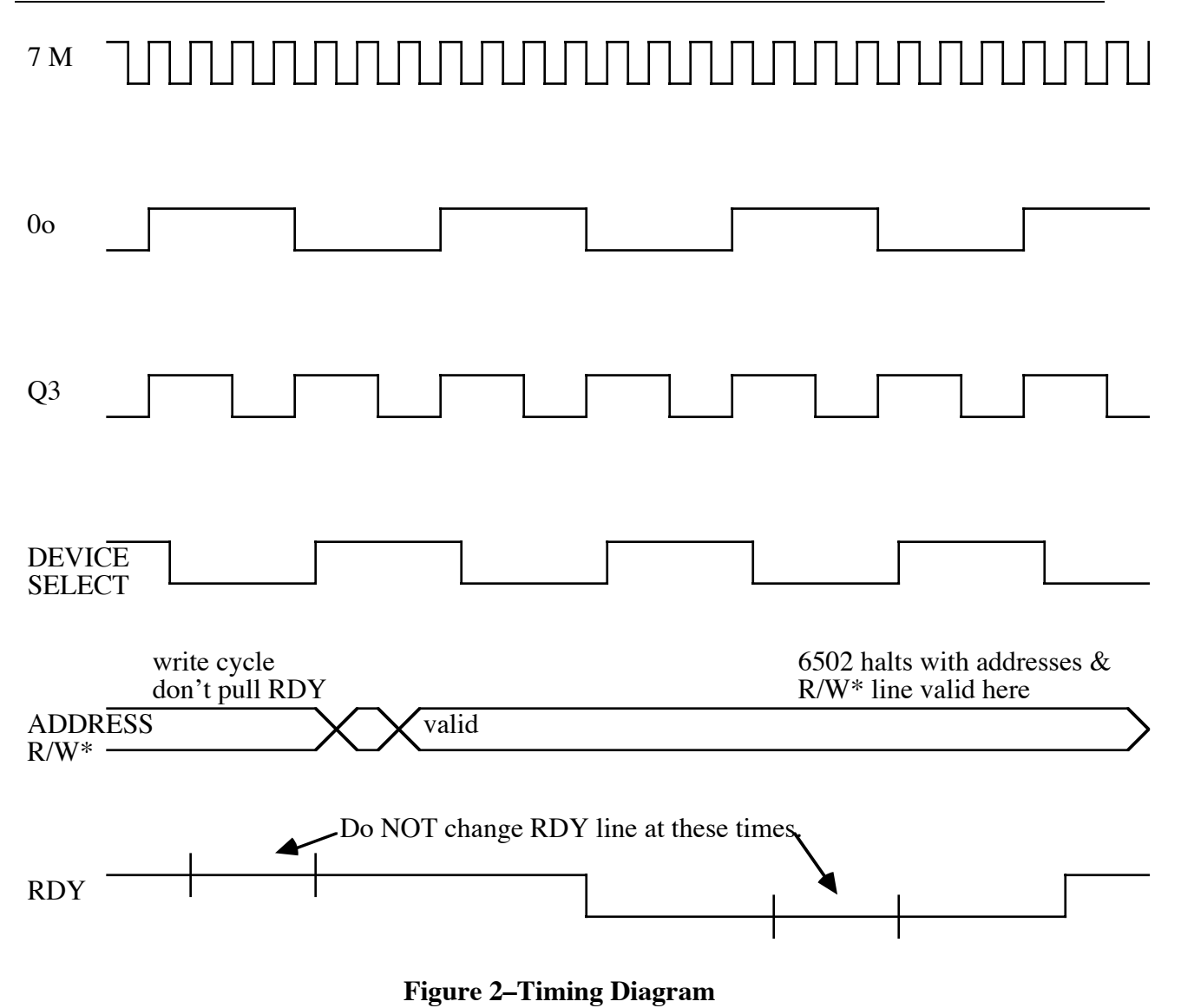

## **Do Not Pull RDY During Write Cycles**

Because there is no acknowledge response from the 6502, the peripheral card must do some of its own housekeeping and check if a write cycle is taking place. On write cycles, the 6502 will not halt, but continue running until the next read cycle. After a slow peripheral pulls the RDY line and before it tries to get on the bus, it must make sure the 6502 is not in the middle of a write cycle. Otherwise there will be a bus crash, as both the peripheral card and 6502 try to drive the bus. One simple way to prevent this bus crash from occurring is to make sure the peripheral card does not pull the RDY line low during a write cycle. You can guarantee this will not happen by checking the R/W line when PH0 goes high or DEVICE SELECT goes low. The R/W line is guaranteed to be stable by this time.

## **Releasing the RDY Line**

When the RDY line is released, the 6502 will continue the cycle that was originally halted and allow the 6502 to read the data bus. Data will be read on the next trailing edge of PH2 by the 6502, as long as RDY does not change within  $T_{RS}$  of the end of PH2. When the peripheral device has set the data bus up with the correct data, it can release the RDY line to complete the read cycle. Releasing the RDY line has exactly the same constraints as pulling the line; do not change RDY within 200 ns of the end of PH2.

The RDY line can be released before data has been set up, if the data will be valid within specification. This means that RDY can be released in the middle of PH1 if the data bus will be valid 117 ns before PH2 trailing edge, for the Apple ][ (62 ns for the Apple IIe).

## **Slow Writes**

Since the 6502 cannot be halted during write cycles, if a device requires longer than one cycle to receive data then the data must be buffered. Here is an example of how to accomplish this:

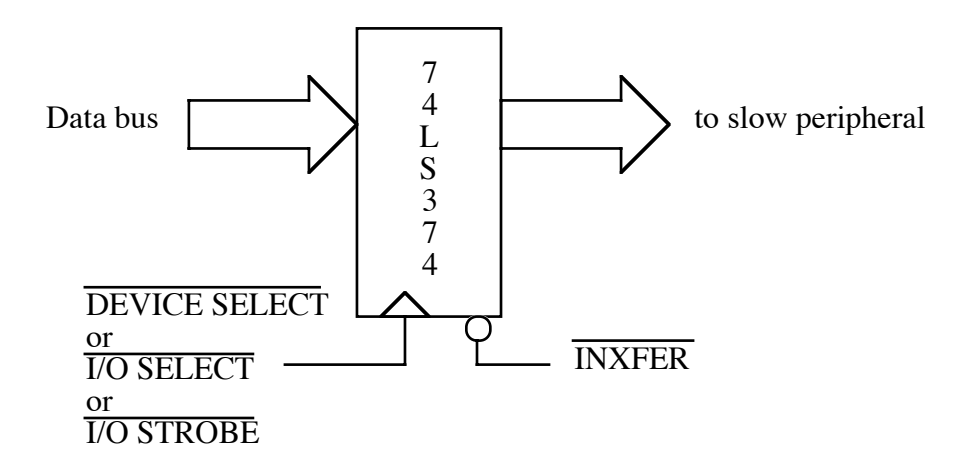

#### **Figure 3–Buffering Data**

**Note:** It is very easy to overrun the slow peripheral using this scheme, since it only buffers one byte at a time. Do not send data twice to the buffer within the maximum allowed time between slow peripheral reads.

#### **Further Reference**

• *Apple IIe Technical Reference Manual*

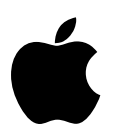

# Developer Technical Support

# **Apple IIe #5: /INH Line**

Revised by: Glenn A. Baxter November 1988 Written by: Peter Baum May 1984

This Technical Note describes how a peripheral card on the Apple IIe should use the inhibit (/INH) line. This information is true for the Apple IIe only.

## **Using the /INH Line on the Apple IIe**

#### **Overview**

One of the new features of the Apple IIe is the ability to add more memory or override existing memory from a peripheral card. This feature, which uses the /INH line on the peripheral slots, has been expanded from its original purpose on the Apple  $\Vert$  + of disabling the on-board ROM and allowing the language card (RAM) to reside in the same address space. The Apple IIe allows any part of memory to be replaced by memory on a peripheral card. This Note explains how a peripheral card should use the /INH line.

#### **Uses**

Presently, only a few peripheral devices use the /INH line in the IIe for memory expansion. One type of card uses /INH for RAM expansion by switching in extra language cards, while another class of cards uses it to extend the built-in 80-column ROM code by replacing it with their own ROM code. Other cards use /INH so that they can have more than one stack and zero page. Future peripheral cards can take advantage of the /INH line to do even fancier memory expansion, such as keeping multiple programs running in memory at the same time.

More memory, either ROM or RAM, can be added by mapping the memory into the same address space as existing memory. The processor can then select which memory, the on-board or the additional, it wants to use by setting a register (or soft switch). This technique of switching different blocks of memory into the same address space is called bank switching. An example of this technique for extending memory is found in the Apple  $\left|\right|$  + language card and in the bank switched memory on the IIe.

#### **How It Works**

When the /INH line, pin 32 in slots 1-7, is pulled low, all memory on the motherboard and in the auxiliary slot is disabled (including memory on the 80-column and extended 80-column cards). This action allows a peripheral card in slots 1-7 to enable its memory onto the bus.

When the 6502 reads a byte from memory, the data typically comes from one of three places: motherboard ROM, motherboard RAM, or RAM on one of the 80-column cards in the auxiliary slot. When the /INH line is pulled low, all of the above mentioned ROM and RAM is disabled and will not drive the data bus. This disabling allows the peripheral slots to drive the bus by enabling data onto it. The 6502 will then read data from the peripheral card instead of a location on the motherboard or auxiliary slot.

During a 6502 write cycle, if the /INH line is pulled low, then motherboard and auxiliary card RAM are both disabled. A peripheral card can then read a byte off the data bus and store it.

#### **Implementation**

Because pulling the /INH line low disables all of memory, the peripheral card must be very careful when it does this. If only a small piece of memory is to be banked into a specific address space, then the /INH line should only be pulled on memory references to that address space. Otherwise the motherboard memory will be disabled and the processor will read or write to the wrong memory and the program will not work properly. For example, if a peripheral card wants to replace the zero page with memory on the card, then the /INH line should be pulled low only on references to the address space between \$0 and \$FF. If the /INH line is pulled during a processor instruction fetch from the monitor ROM at \$F800, the 6502 will read the wrong instruction (or a floating bus) and probably crash the program.

Pulling the /INH line at specific addresses is called select decoding. The hardware on the peripheral card does this by checking the address bus of the 6502, and if the address falls in the correct range, the card pulls the /INH line low. In the earlier example of a new zero page, if the address bus was in the range \$0-\$FF the card would pull /INH low.

## **Differences: IIe vs. ][+**

On the Apple ][+, select decoding was not necessarily needed because the /INH line only affected the ROM and not the RAM. If the Apple ][+ peripheral card wanted to bank in extra language cards at the addresses \$D000-\$FFFF, then it could pull the /INH line and keep it low during any memory access. This action would disable the on-board ROM and not any other memory accesses such as zero page or stack. This same card would not work in the IIe, since the next instruction fetch to RAM after pulling /INH low would read a floating bus because all the memory would be disabled.

#### **Another Feature**

For those of you who love to muck around in the guts of the Apple IIe, one more feature has been added to the /INH function. The /INH line will also override DMA accesses to memory on

the motherboard. This override means that if a peripheral card uses DMA to read or write to memory, another peripheral card could pull the /INH line and process the DMA access. An example of this would be a co-processor card using the memory on a RAM card in another slot. Rather than have the co-processor write to the memory on the motherboard then have the 6502 write to the RAM card, the co-processor can write to an address that the RAM card recognizes. The RAM card could then pull the /INH line and it would be free to read or write the data bus. This technique could also be used by a co-processor to write directly to a printer card in another slot.

## **Timing**

The peripheral card must wait for the address bus to settle, which occurs a maximum of 190 ns after the falling edge of 0o, before pulling the /INH line. (The 6502A maximum address setup time is 140 ns from 02, with a worst case 6502A skew of 50 ns from 0o to 02.) To guarantee that the RAM is disabled and a write does not accidentally take place to the motherboard, the /INH line must be pulled low within 330 ns of 0o.

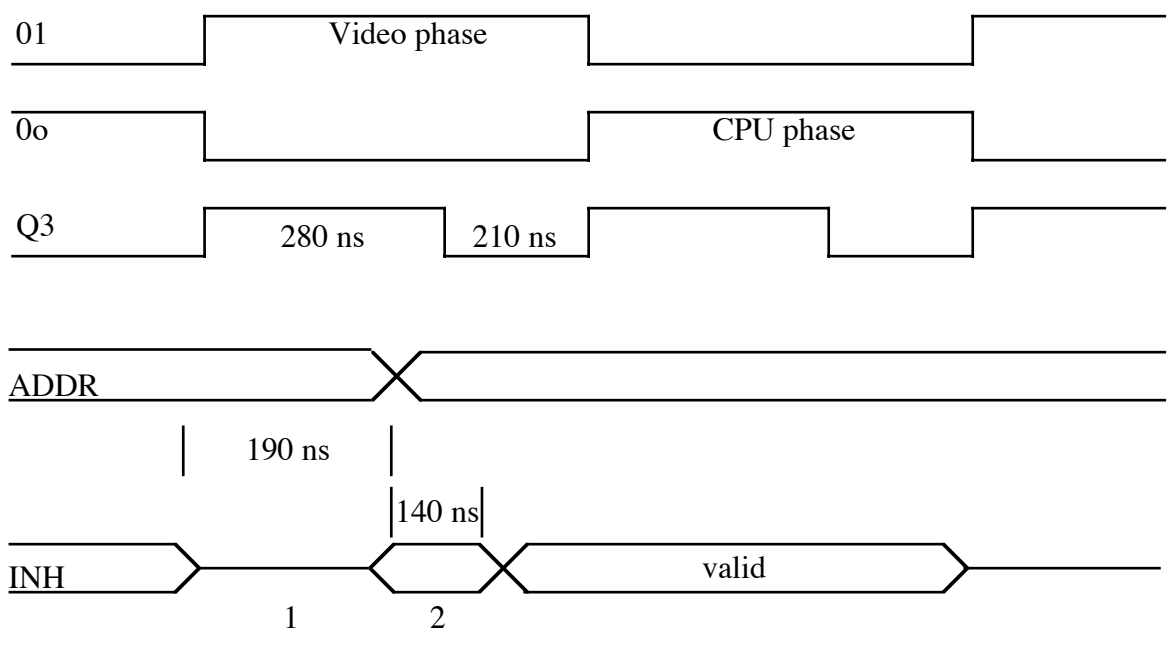

- 1. The INH line can be pulled high at this time.
- 2. The INH line can be pulled low (or high) after the addresses are valid at 190 ns, but before 300 ns (from 0o).

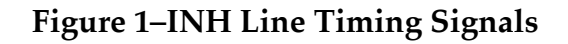

#### **Circuits**

Figure 2 illustrates a simple example of a circuit that can be used to implement the /INH function.

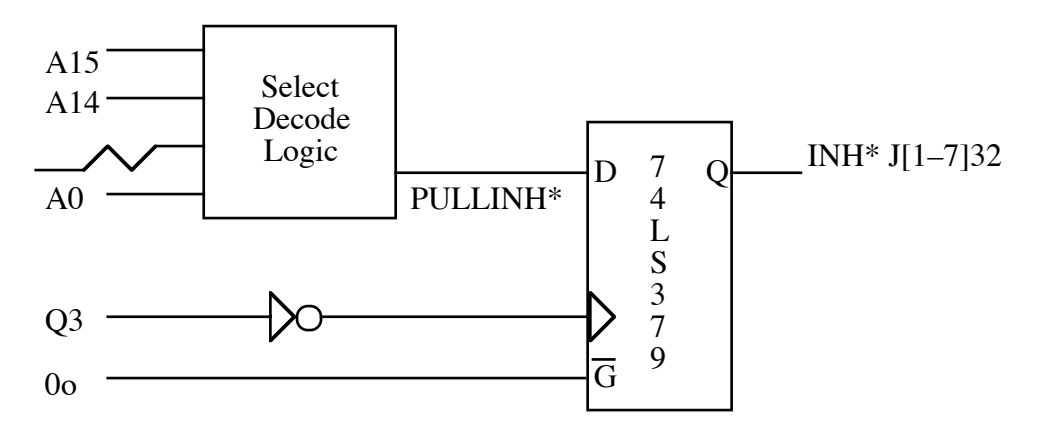

**Figure 2–Circuit Implementing /INH Function**

## **An Application**

The circuit in Figure 3 can be used to replace the code in the monitor ROM, from location \$FC00 to \$FFFF, with custom code. Anytime the address space between \$FC00-\$FFFF is accessed, the /INH line is pulled low, the motherboard memory is disabled, and the circuit's 1K RAM is enabled instead. Part of this feature can be disabled and the motherboard memory can be read by keeping the switch connected to  $+5$  volts (READDIS). Whenever the system writes to any location in the address space \$FC00-\$FFFF, the circuit will disable any RAM on the motherboard and instead write into the 1K RAM.

Here is a series of commands that can be used with the circuit to replace the reset vector at \$FFFC and \$FFFD. A new reset routine can be written that will print the screen or save the status of all the registers whenever the Reset key is pressed.

Start the system with the circuit's switch connected to  $+5$  (READDIS). Doing so will enable the system to read the monitor ROM during startup, before the 1K RAM has been initialized.

Get into the monitor by typing CALL  $-151$ . The system prompt should now be an asterisk (\*). Copy the monitor ROM into the  $1K$  RAM with the command  $FCOO$ - $FCOO$ . FFFFM. Change the reset vector so that it jumps to location \$300 with this command, FFFC:0, then copy your new reset routine into memory starting at location \$300. Now, set the switch to ground (READEN) so all future read accesses to \$FC00-\$FFFF will read the 1K RAM.

For example, if these instructions are stored in memory starting at location \$300, then the system will clear the screen and continue execution in the monitor when the Reset key is pressed.

\$300:20 58 FC JSR HOME (clears screen) \$303:4C 65 FF JMP to MON (resume execution in monitor)

One of the problems with this circuit is that it also overrides any accesses to the language card, therefore any program that uses the language card will not work with it. The circuit does not keep track of which memory is enabled, ROM or language card RAM, in the \$FC00-\$FFFF space.

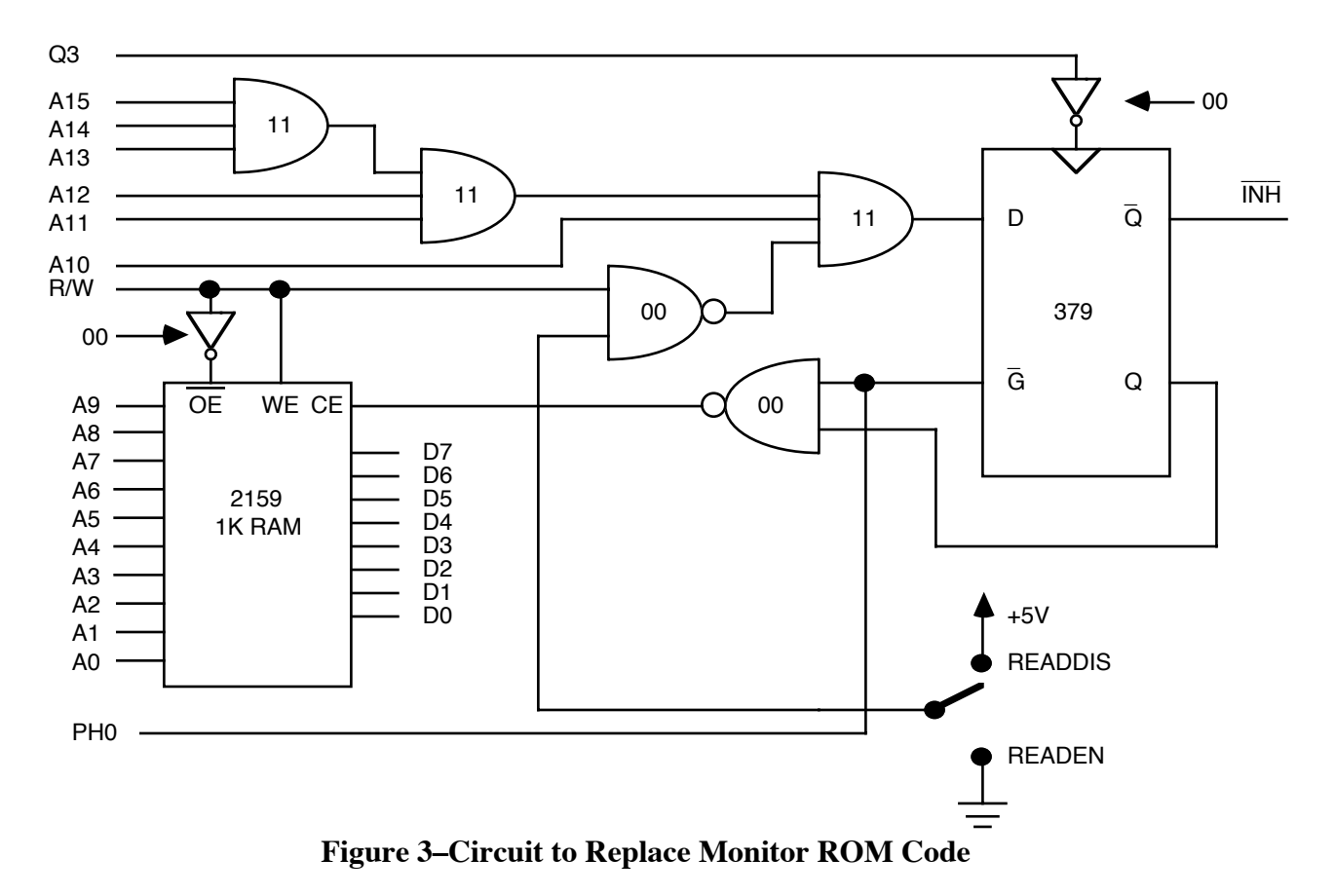

#### **Further Reference**

• *Apple IIe Technical Reference Manual*

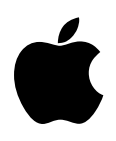

# Developer Technical Support

# **Apple IIe #6: The Apple II Paddle Circuits**

Revised by: Glenn A. Baxter November 1988 Written by: Peter Baum and the state of the state of the May 1984

This Technical Note describes the paddle circuit used in the Apple II family of computers.

#### **Caveats**

Since Apple has introduced machines with internal clock speeds which may not be exactly 1.023 MHz, it is best to use the PREAD firmware call to read paddle data. This Note assumes that the clock speed of the system is exactly 1.023 MHz. If you want to insure accuracy in reading paddle data, you should make sure the system is first running at the correct speed. Enough information is provided so that you can write your own PREAD routine, although this is discouraged. If the program runs on an Apple IIGS or some future machine, your custom paddle reading routine will fail to give the correct results.

## **Circuit Description**

The value of the Apple paddles (or joystick) is determined by a software timing loop reading a change of state in a timing circuit. The paddles consist of a variable resistor (from 0-150k ohms) which makes up part of the timing circuit. There is a routine in the monitor ROM, called PREAD, which counts the time until a state change occurs in the paddle circuit. This time is translated into a value between 0 and 255.

The block diagrams in Figures 1 and 2 show the paddle circuit for the Apple ][+, Apple IIc, and the Apple IIe. The large block on the left illustrates part of the circuitry inside the 558 timer chip. The 558 chip consists of four of these blocks, with all four paddle triggers lines shorted together on the motherboard and activated by the soft switch at \$C070. The outputs of the 558 chip run into a multiplexer, which places the appropriate signal onto the high bit of the data bus when a paddle soft switch address in the range \$C064 \$C067 is read. The Apple IIc uses a 556 timer rather than the 558 chip and only supports two paddles, 0 and 1.

The 100 ohm resistor and .022 microfarad capacitor are on the motherboard, with the variable resistor in the paddle. Each of the four paddle inputs have their own capacitor and resistor. Since these components can vary by as much as five percent from Apple to Apple, this circuit is not a very exact analog to digital converter. If a paddle is moved from one Apple to another without changing the resistance (turning the knob), the paddle read routine will probably calculate a different value for each machine. About the only feature of the paddle read routine that a programmer can depend on is that the value returned will rise if the paddle resistance increases (or fall if the resistance decreases).

The paddle timing circuit on the Apple ][+ and Apple IIc is slightly different than the one on the Apple IIe. On the Apple IIe, the 100 ohm fixed resistor is between the transistor and the capacitor, while the variable resistor in the paddle is connected directly to the capacitor. On the Apple  $\Vert$  + and IIc, the capacitor is connected directly to the transistor and the fixed resistor is in series with paddle resistor.

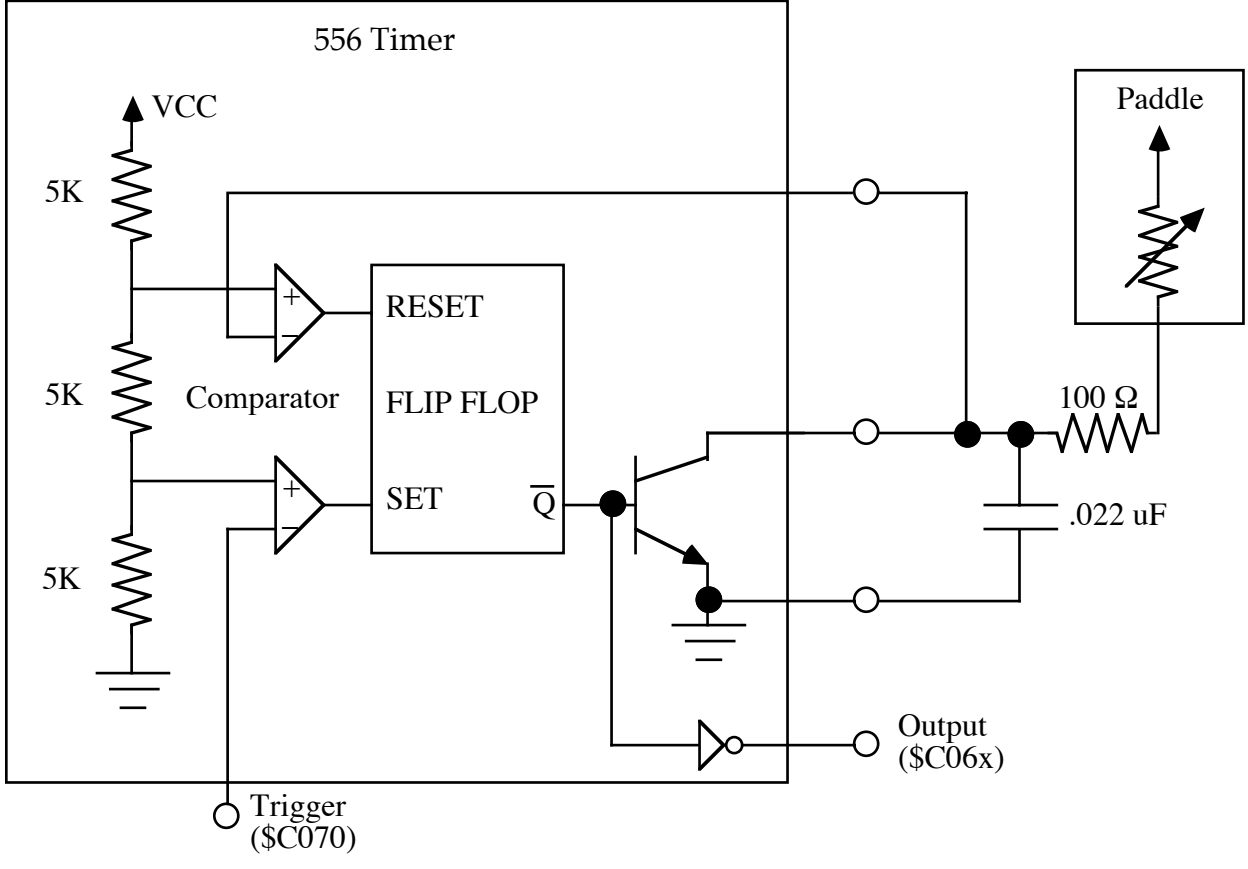

**Figure 1–Apple ][+ and IIc Paddle Circuit**

#### **An Example of a Typical Paddle Read Routine**

The timing circuit works by discharging a capacitor through a transistor, then shutting the transistor off and letting the paddle charge the capacitor by supplying current through the variable resistor. The rate at which the capacitor charges is a function of the variable resistance; the lower the paddle resistance, the greater the current and the faster the capacitor charges. When the capacitor reaches a predetermined value it changes the state of a flip flop. The paddle read routine counts the time it takes for the capacitor to rise and change the flip flop.

Let's step through an example of a typical paddle read operation. For now we will assume the capacitor has already been discharged and in a few pages I will explain when this assumption can be made and when it cannot.

The software starts by reading the soft switch at location \$C070, which strobes the trigger lines on the 558 timer. This action causes two events to occur, the output signal (which is read at \$C064-\$C067 for paddle 0-3, respectively) goes high and the transistor turns off.

The software, after initially strobing the trigger line, executes a timing loop which reads the state of the output signal. When the output signal changes from high to low the software jumps out of the timing loop and returns a value indicating the time. The monitor PREAD routine consists of a 11  $\mu$ sec. loop and will return a value between 0 and 255. (Note: The firmware listing is wrong and says the loop is 12  $\mu$ sec.) The timing loop returns 255 if the circuit takes longer than 2.82 ms for the state change to occur.

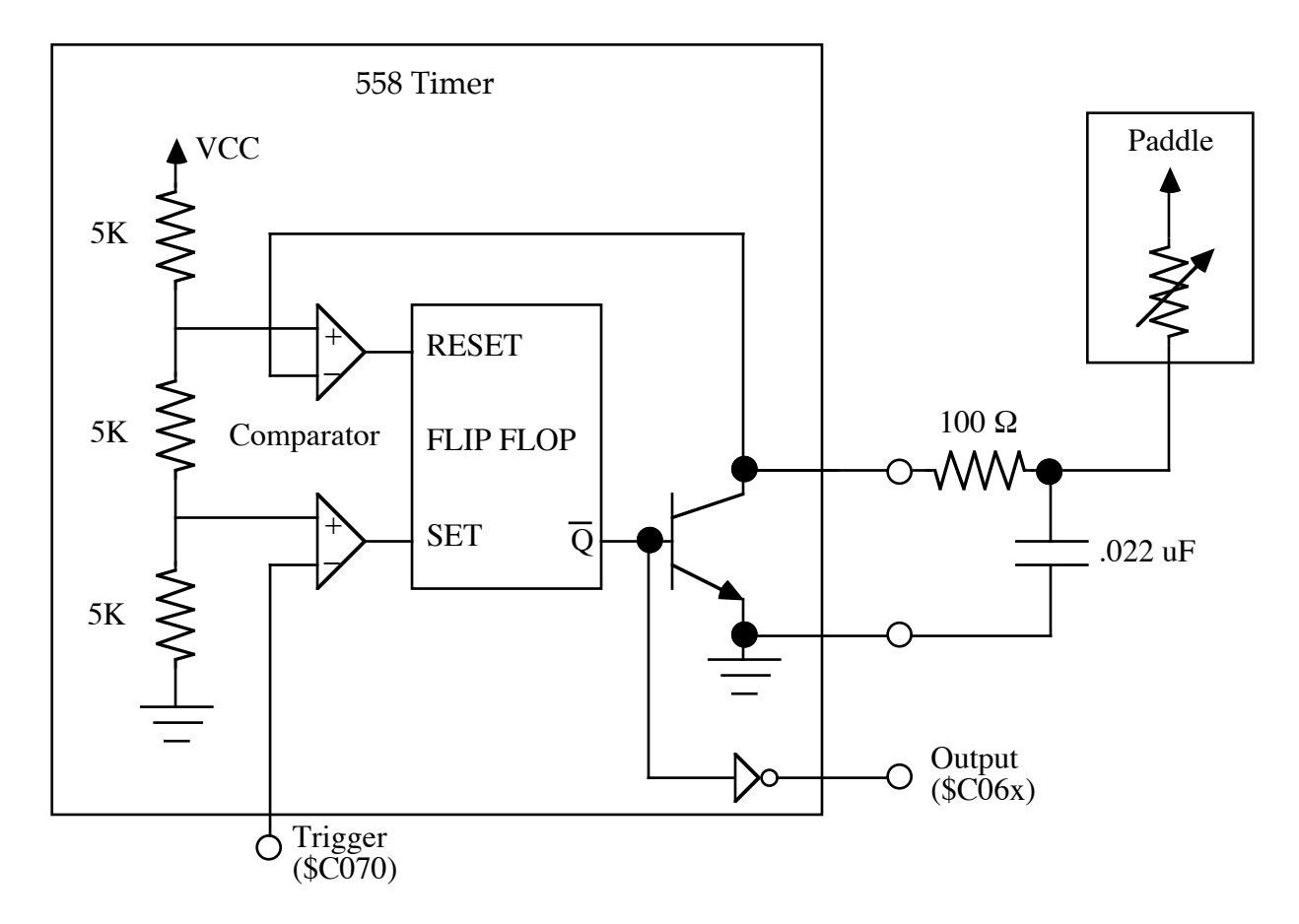

#### **Figure 2–Apple IIe Paddle Circuit**

\* PADDLE READ ROUTINE \* ENTER WITH PADDLE NUMBER (0-3) IN X-REG FB1E:AD 70 C0 PREAD 4 LDA PTRIG ;TRIGGER PADDLES FB21:A0 00 2 LDY #0 ;INIT COUNTER FB23:EA 2 NOP ;COMPENSATE FOR 1ST COUNT FB24:EA 2 NOP  $FB24:FA$ FB25:BD 64 CO PREAD2 4 LDA PADDL0, X ; COUNT EVERY 11 µSEC.

Apple II Technical Notes

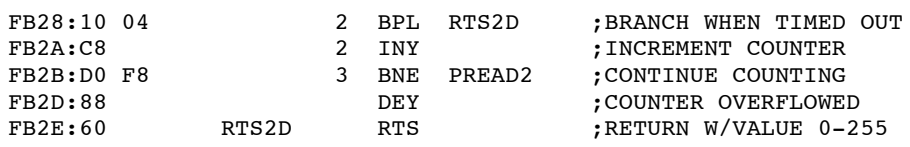

Inside the 558 timer chip, when the trigger is strobed low, the comparator that feeds the set input of the flip flop is triggered, which in turn sets the output of the 558 timer. At the same time, the transistor, which has held the capacitor near ground by sinking current from it, is shut off. The capacitor can now charge using the current supplied by the paddle. The smaller the paddle's resistance, the more current the paddle will supply and the faster the capacitor charges. After some time, the capacitor will charge to the threshold value of 3.3 volts, which is set by the voltage divider network in the 558 timer, and the comparator that feeds the reset input on the flip flop will trigger. This trigger sets the output signal (\$C06x) of the 558 timer low, which indicates to the software that the circuit has timed out.

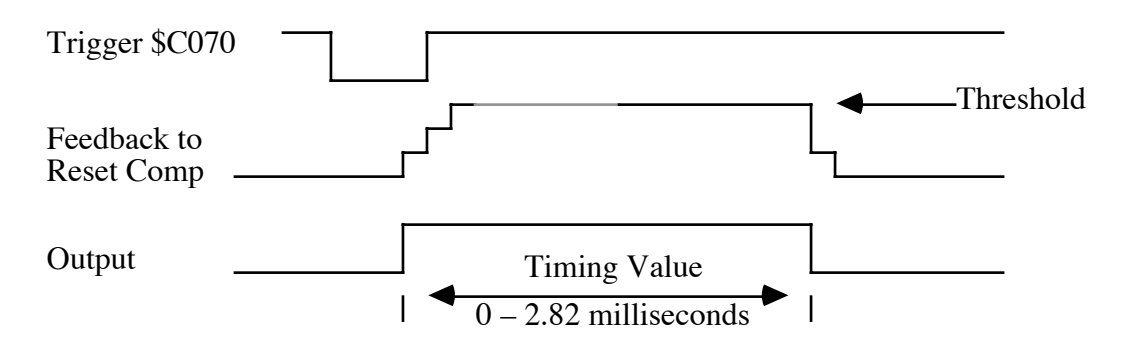

**Figure 3–Paddle Circuit Recharge Timing**

Resetting the flip flop turns the transistor on, which discharges the capacitor very quickly (normally less than 250 ns). That paddle can then be read again.

#### **A Closer Look at the Hardware**

#### **The First Anomaly**

Notice that the last sentence states that the paddle can be read again and not the paddles. If another paddle is read immediately after the first, it may yield the wrong value. To demonstrate this, I will step through an example of reading a second paddle immediately after finishing the first.

In this example I will assume that the first paddle has been set with a very low resistance, while the second paddle has a high resistance. The first paddle will time out very quickly and return with a small value, while the second paddle will take longer and yield a larger value.

We start reading the paddles by testing the paddle outputs to see if they are low, which indicates that the capacitor has been discharged. Assuming that the outputs are low, the next step is to trigger the 558 timer (\$C070), which turns off the transistor and allows the capacitors to charge. Since all of the trigger input lines are shorted together, all four of the capacitors will charge, but at different rates since the paddle resistances have been set to different values. The voltage on the capacitor for the first paddle will reach the threshold voltage very quickly since the paddle resistance has been set low, therefore the timing loop will time out quickly.

At this point the capacitor for the second paddle is still charging and has not yet reached the threshold since the paddle resistance was set to a high value. The transistor for the second paddle is still turned off due to the initial trigger used for reading paddle one. This means that the capacitor for the second paddle has not been discharged.

Any attempts at reading the second paddle now will only yield false results. The capacitor is partly charged and therefore will reach the threshold value much faster than if the capacitor had been completely discharged. If the timing loop is used, it will return with a smaller value than it would if the capacitor had been completely discharged. Notice that retriggering (reading location \$C070) the 558 timer will not help, since that only keeps the transistor turned off and does not help discharge the capacitor. The only way for the capacitor to discharge is to let the circuit time out completely by letting the capacitor charge until it resets the flip flop.

To read the second paddle, the capacitor must first be discharged, which is only done when the threshold value is reached and the 558 timer flip flop is reset. The only way to guarantee that the capacitor is discharged is if the transistor is on. This condition is met when the paddle output is low. Therefore, start every paddle read either by waiting for at least 3 ms before strobing the trigger input or testing to make sure that the paddle output is low.

If after 4 ms the paddle output is not low, then there is a good chance that there is no paddle connected. This result may also indicate that a peripheral with a larger maximum value resistor than the 150k ohms used by the Apple paddles is attached. Some peripheral devices use this technique of a larger variable resistor so that more than 256 points of resolution can be determined. Of course, this requires a custom software driver and the monitor PREAD routine cannot be used.

#### **Apple IIe Anomalies**

The problem with Apple IIe paddle input is that the capacitor may not be discharged by the transistor. Typically, the transistor will discharge the capacitor in less than 250 ns on the Apple ][+. But on the Apple IIe, if the paddle resistance is very low then the paddle may supply enough current to always keep the capacitor charged.

Because the fixed resistor (100 ohms) on the Apple IIe motherboard is between the capacitor and the transistor, there will be a voltage drop across the resistor if the capacitor stays charged. When the transistor is shut off by the trigger strobe, this voltage drop will disappear and the capacitor, which may be near the threshold voltage, will trigger the reset comparator earlier than it would if the capacitor had been discharged completely. The net affect of this is that the paddles will read zero on the Apple IIe when they would read a small value on the Apple ][+ or IIc.

Other circuits which expect the capacitor to discharge completely may not work properly. A circuit which attempts to simulate a paddle through active components such as a digital to analog

converter may be able to source enough current that the capacitor never discharges and the paddle always reads zero.

It should also be noted that due to electromagnetic interference, later model IIe computers actually have an extra capacitor attached between the BUTTON inputs and ground. This essentially **slows** the response time of the input, making a fully digital input appear a bit more analog (no pun intended). Care should be taken in designing system which depend on a certain repetition rate of the button inputs. Careful engineering and testing across systems should prevent any problems. As an example, adding a transistor output stage to drive the button inputs to the appropriate states might be a good idea for a serializing A/D. A joystick would not require this kind of circuit because the user input is too slow to be affected by the capacitors. For more information on the changes in later model IIe computers, refer to Apple IIe Technical Note #9, Switch Input Changes.

## **Conclusion**

Hopefully, this Note has given the reader a good feel for the paddle circuitry and the routines which determine the paddle values. To reinforce the material covered, you should try writing your own paddle read routine. For example, you could write a read routine that would read two paddles at once. The software loop will not have the 11  $\mu$ sec. resolution of the PREAD routine, but you will find it still works just fine. Happy programming.

#### **Further Reference**

• *Apple IIe Technical Reference Manual*

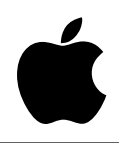

# Developer Technical Support

# **Apple IIe #7: Interfaces—Serial, Parallel, and IEEE–488**

Revised by: Matt Deatherage November 1988 Written by: Peter Baum and the Second April 1984

This Technical Note describes the pin configurations of three difference interface types offered on the Apple II family of computers.

#### **Serial**

Currently, Apple sells a card, called the Super Serial Card (SSC), that can be used to connect an Apple printer to an Apple II. The SSC replaces both the Communications Card and the Hi-Speed Serial Card. The SSC supports the firmware (Pascal 1.1) protocol except for the optional control and interrupt handling routines.

The SSC has a 10-pin header on it, but comes with a cable which connects the header to a female DB-25 connector. The SSC can be configured as either a modem (DCE) or as a terminal (DTE) using a jumper block (in the latter case the jumper block acts as a modem eliminator). Though the pin configuration of the DB-25 connector is well defined, there is no standard use of the handshake signals. Different printers will use the handshake lines for different functions. Table 1 shows the pin configuration for the DB-25 on the SSC. Consult your printer manual for more specific information on which signals are used.

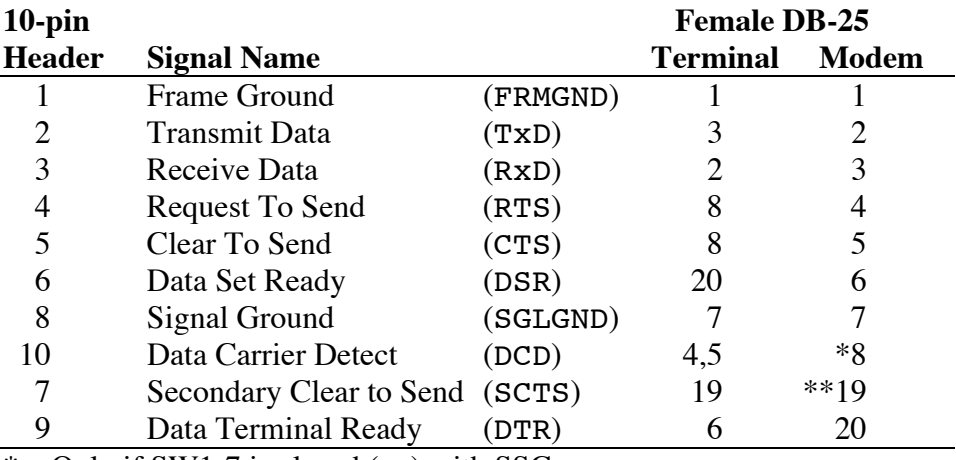

Only if SW1-7 is closed (on) with SSC.

\*\* Only if SW2-7 is closed (on) with SSC.

**Table 1–Pin Configuration for SSC DB-25 Connector**

## **Parallel**

Apple formerly shipped a parallel card, called the Parallel Interface Card (PIC), which can be used to connect a parallel printer to an Apple II. The PIC replaced the Parallel Printer Interface Card and the Centronics Interface Card. The PIC does not support the firmware protocol, so Pascal identifies the card as a printer card (described in Pascal protocols).

Most commonly used printers operate properly if the switches on the PIC are set as in Figure 2.

|     |  | - 21      | Δ. | - 5 |  |
|-----|--|-----------|----|-----|--|
| on  |  |           | x  |     |  |
| off |  | x   x   x |    |     |  |

**Figure 2–PIC Switch Configuration**

This setting prepares the parallel interface to transfer data using a 1 microsecond strobe pulse of negative polarity when sending data, while receiving a negative acknowledge signal, with interrupts disabled.

The PIC has a 26-pin header, but it comes with a cable which connects the header to a female DB-25. The Parallel Printer Card and the Centronics Card used a 20-pin header. Most parallel printers (90%) use a "microribbon 36" as the connector. The pin configuration varies from printer to printer, but Table 2 covers most printers (Apple DMP, Epson). For other printers, refer to page 7 of the *Parallel Interface Card Manual*.

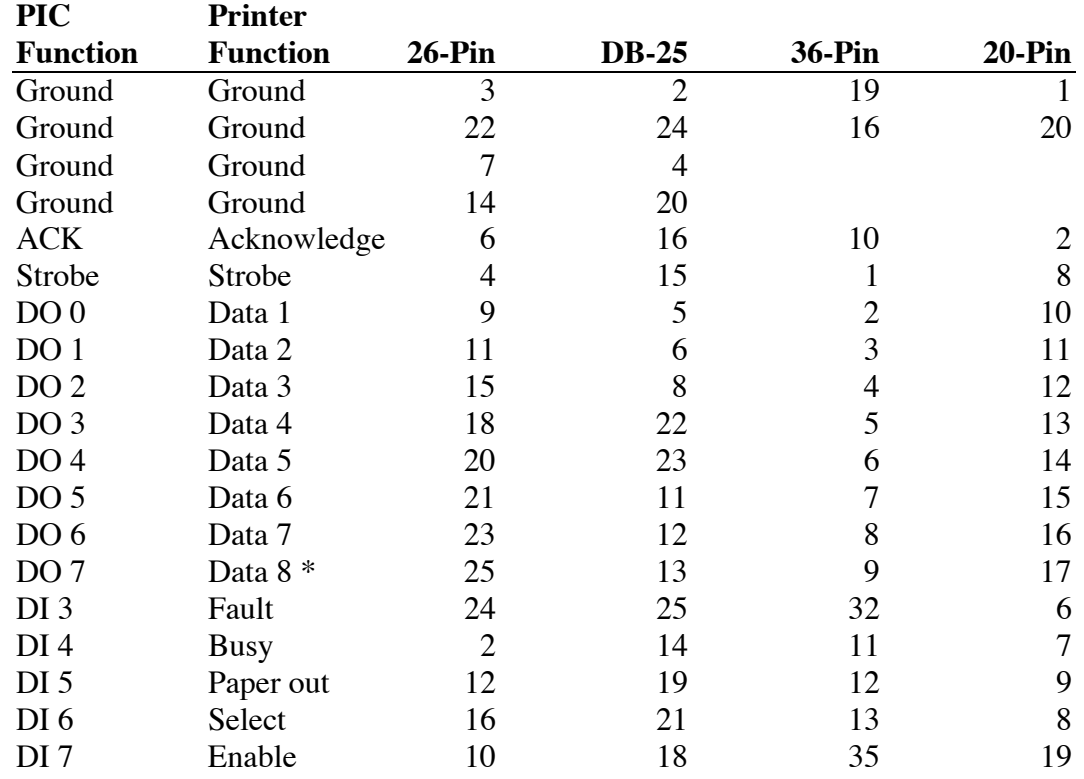

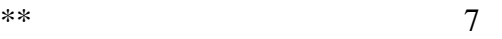

- This may be assigned a "hard" value for some printers to distinguish between graphics and normal character sets.
- \*\* Pin 7 is blocked on the female DB-25 connector and omitted on the mail DB-25 connector to prevent the insertion of serial connectors into parallel ports.

#### **IEEE-488**

The IEEE-488 bus standard is a well defined eight-bit parallel, byte serial, asynchronous data transfer interface. The standard has been thoroughly documented with the most complete description available from the Institute of Electrical and Electronic Engineers (IEEE) in New York. Standard cables are manufactured by many companies and usually advertised as either IEEE-488, General Purpose Interface Bus (GPIB), or Hewlett-Packard Interface Bus (HPIB) cables.

IEEE-488 cards do not support Apple firmware protocols, so an assembly language driver must be used to access the cards from high level languages (see Appendix F of the IEEE-488 Interface User's Guide).

#### **Further Reference**

- *Apple IIe Technical Reference Manual*
- *Parallel Interface Card Manual*
- *IEEE–488 Card Manual*

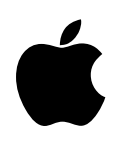

# Developer Technical Support

# **Apple IIe #8: Known Anomalies of Enhanced IIe ROMs**

Revised by: Matt Deatherage November 1988 Revised by: Cameron Birse February 1986

This Technical Note describes three problems with the Enhanced IIe ROMs and some suggested solutions.

The following three anomalies are known to occur when the Enhanced IIe ROMs are present:

- 1. Some Apple II peripheral cards do not handle interrupts well since Apple II family members before the IIc and Enhanced IIe did not handle them very well either. If a card that cannot handle interrupts is used on the Enhanced Apple IIe, any interrupt is very likely to crash the system. A common example of this would be older, non-interruptible printer cards used with a Mouse card in the system. You can often work around this problem by disabling interrupts before printing to such a printer card.
- 2. There may be some problems when using the ROMs with communications packages. These problems are due to the way the 80-column firmware switches into 40-column mode. By sending a Control-Q through COUT, the firmware switches into 40-column mode. A simple solution to this would be to send an Escape-Control-D sequence, which disables the control functions. This solution will remain in effect until either the 80-column card is re-initialized by PR#3 or an Escape-Control-E sequence is sent through COUT. Another solution would be to simply not allow Control-Q sequences to get through to COUT by filtering them before they get there.
- 3. Many developers using double high-resolution graphics may wish to use 40 column text displays so the text can be read on a television set. There are a couple of possibilities:
	- A. You can define your own double high-resolution character set with any size characters you desire, then plot them on the double high-resolution screen.
	- B. You can print text to the Apple IIe text screen and toggle the screen on to display it.

**Note:** There is no way to display four lines of 40-column text at the bottom of the double high-resolution screen in mixed mode since the 80 column hardware must be active while double high-resolution graphics are being displayed.

To use the second method, however, does require some special considerations.

The Apple IIe scroll routine continues to use the window parameters when scrolling, but uses the 80COL soft switch to determine if it should scroll the 80- or 40-column screen. Since the firmware has initialized a 40-column window, the scroll routines will move only the first 40 columns. But, the 80COL flag has been turned on for double high-resolution, therefore, the scrolling routine takes every even column from auxiliary memory and every odd column from main memory. As a result, only the first 40 columns get scrolled, 20 columns from auxiliary memory and 20 columns from main memory.

One possible solution to the problem is to write your own scroll routines. Another might be to write to the screen so that scrolling will not occur. But there is yet another solution. Turn on the full 80-column mode with a PR#3 or the equivalent. Now print your text to COUT in the normal manner, being careful not to exceed 40 characters per line. The 80 column firmware will scroll everything properly. When you are ready to display text, send a Control-Q sequence through COUT to switch to 40 columns. When you are ready to return to double high-resolution mode, send a Control-R sequence to COUT.

When switching modes, a momentary glitch may occur. If you send the Control-Q sequence to COUT while still in graphics mode, the screen will go to regular single high-resolution mode before finally going to text mode. If you switch to text mode first, the text will be in 80-column mode (with 40 columns displayed on the left half of the screen) before ultimately going to 40-column mode. The same potential glitch may occur going back to double high-resolution mode. The glitch will be only momentary and may not present any problem for your application.

#### **Further Reference**

• *Apple IIe Technical Reference Manual*

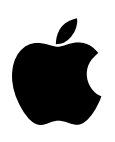

# Developer Technical Support

# **Apple IIe #9: Switch Input Changes**

Revised by: Glenn A. Baxter November 1988 Written by: Earl Edwards May 1988

This Technical Note describes three changes which have been made to the switch circuitry of Apple IIe revision C and later motherboards.

The latest Apple IIe logic board has some changes in its switch circuitry. Logic boards with part numbers 820-0087-C and later differ from earlier boards as follows:

- SW2 has been connected to the Shift keys on the keyboard by closing the X6 jumper.
- 12k ohm pullup resistors have been added to SW0 and SW1.
- A 0.1 microfarad capacitor to ground has been added to all three switch inputs: SW0 (PB0, Open-Apple, OAPL), SW1 (PB1, Option, Closed-Apple, CAPL), and SW2 (PB2).

Differences are illustrated in Figures 1 and 2.

The X6 jumper was closed to allow the Shift key to be read directly, facilitating the shift-click mouse selection feature in software products. Note that this change connects SW2 to  $+5V$ through a 1k ohm resistor, and when a shift key is depressed, SW2 is at ground potential.

The 12k ohm resistors were added to ensure that the self-diagnostic test would run when the keyboard is disconnected. The resistors have negligible influence when the keyboard is connected.

The capacitors were added to reduce radiated emissions. This reduction was required because of changes in the memory configuration. As a result of the addition, the functional bandwidth of the inputs has been reduced; however, the input requirements of the 74LS251 have not changed. This addition may cause improper operation with peripheral devices that rely on high push button repetition rates.

The minimum V(IH) to the 74LS251 remains 2.0V, but for improved noise margin, a minimum V(IH) of 2.4V is recommended. This requires a drive of about 6 ma to overcome the 470-ohm 5 percent resistor on SW0 and SW1.

The maximum V(IL) is 0.8V, and here again you should allow for some noise margin. The low level is ensured by the 470-ohm keyboard pulldown resistor alone, but additional current sink will speed up the transition time.

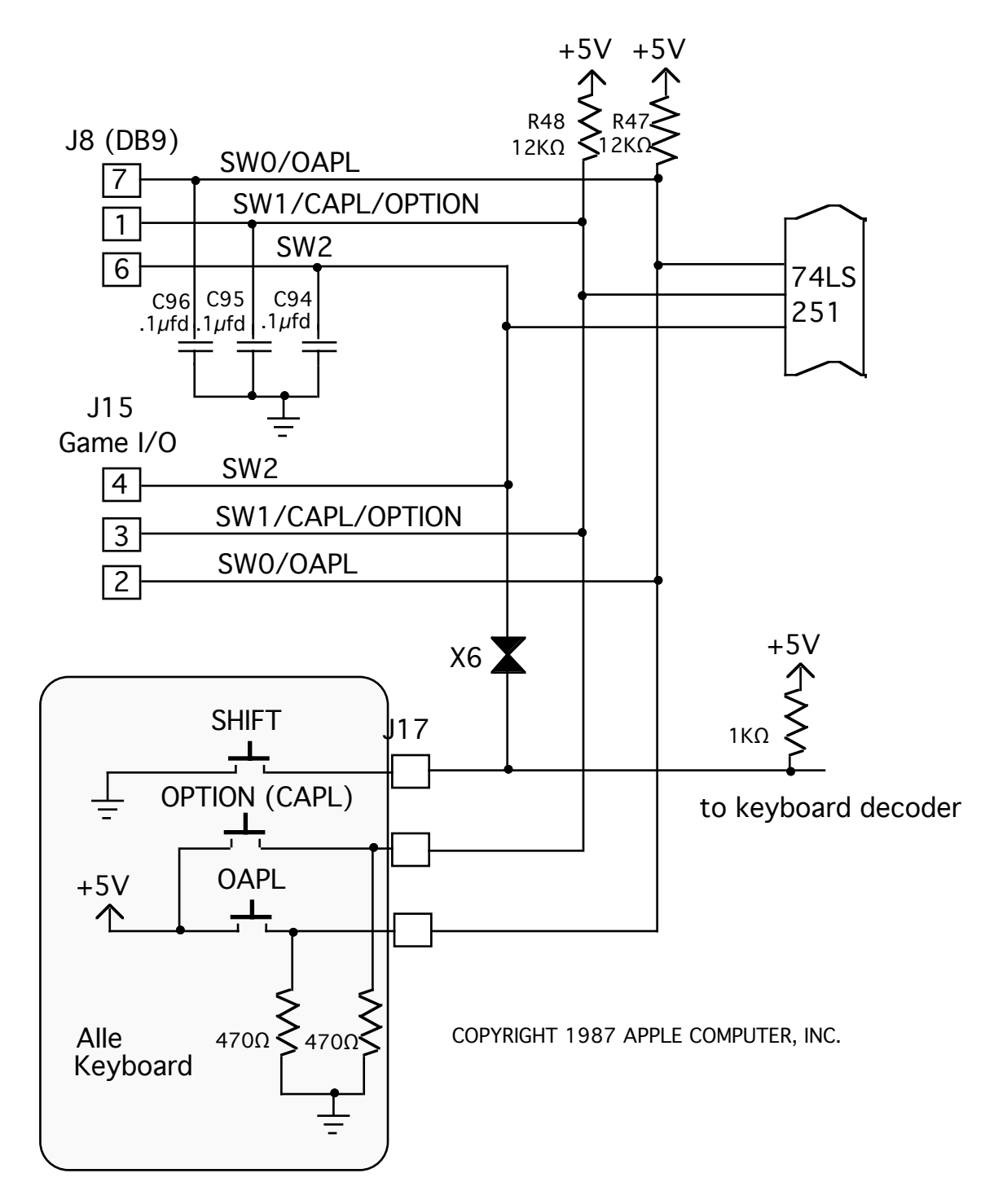

**Figure 1–Circuit for SW0, SW1, and SW2 (aka PB0, PB1, and PB2)**

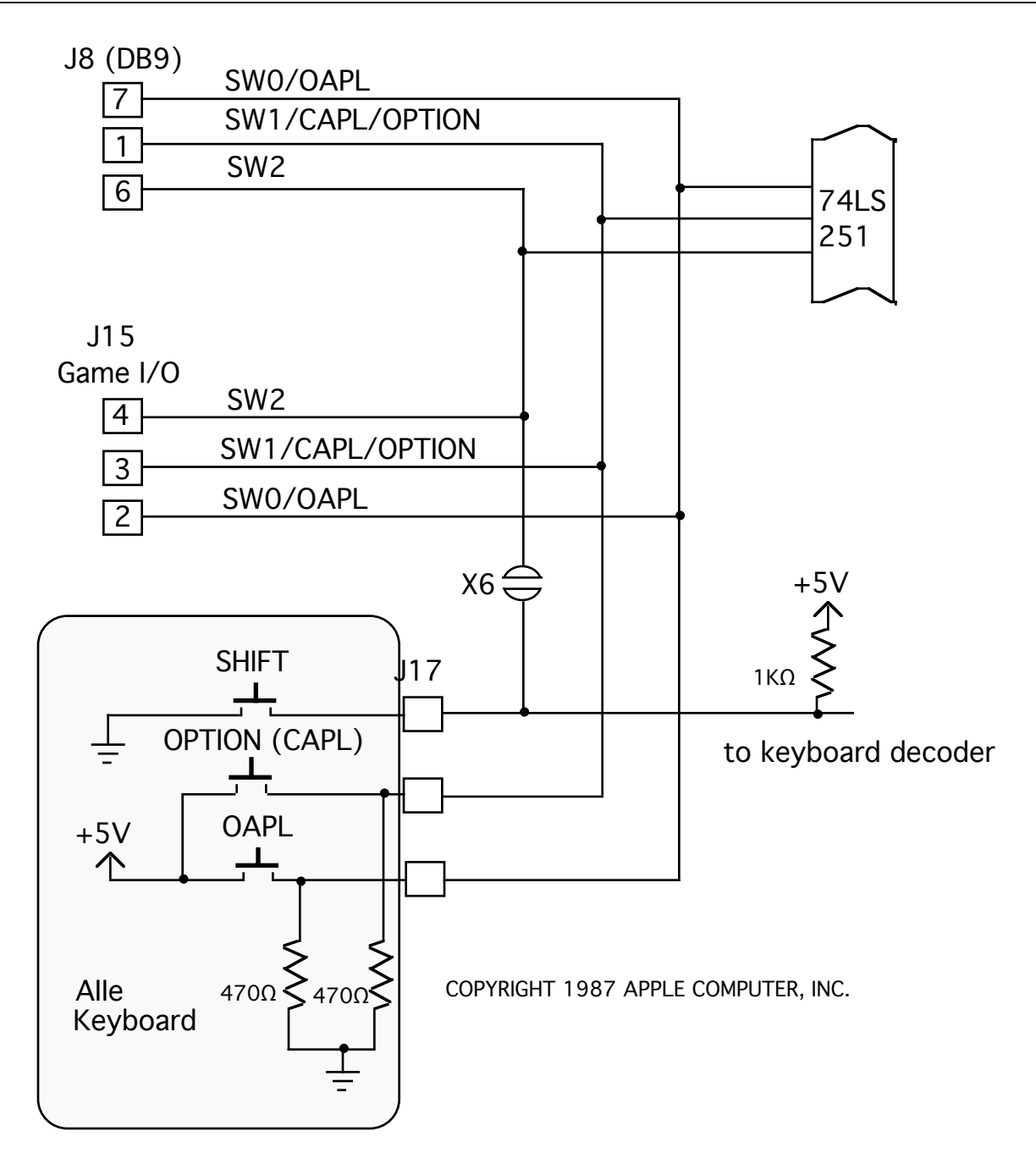

**Figure 2–Circuit for SW0, SW1, and SW2 (aka PB0, PB1, and PB2) Apple IIe 820-0064-B and 820-0087-A Logic Boards**

#### **Further Reference**

• *Apple IIe Technical Reference Manual*